# **Chapter 13 The NC Positioning Control of FBs-PLC**

People use ordinary motor to exercise positioning control in early stage; since the speed and precision demand was not so high then, it was enough to fulfill the demand. As the increasing of mechanical operation speed for the efficiency purpose, finished product quality standard, and precision demands are getting higher, the stopping position control of motor is no more what the ordinary motor is capable to do. The best solution for this problem is to adopt NC positioning controller which incorporate with stepping or servo motor to do the position control. In the past, the extremely high cost limited the prevailing of its usage; however, the technology advance and cost decreasing, which made the pricing affordable, had helped to increase the prevailing of usage gradually. To cope with this trend, the FBs-PLC integrated into its internal SoC chip the special NC positioning controller that is available on the market, therefore makes it free from the bothersome data transaction and linking procedure between PLC and special NC positioning controller. Furthermore, it greatly lowered the entire gadget cost hence provides the user the solution for a good bargain, high quality, simple, and convenient integrated NC positioning control with PLC.

### 13.1 The methods of NC positioning

The methods for controlling interface of PLC and stepping or servo driver are as follows:

- Giving command by way of digital I/O: Easy to use but less dexterity in application.
- Giving command by way of analogue output: Better dexterity in controlling reaction but it is with a higher cost and easy to be interfered by noise.
- Giving command by way of communication: There is no standard for communication protocol and it is confined in communication reaction thus constitutes a bottleneck for application.
- Giving command by way of high speed pulse: The cost is low and is easy to precisely controlled.

Of these methods, controlling stepping or servo driver with high speed pulse is more frequently used method. The main unit of PLC contains multi-axis high speed pulse output and hardware high speed counter, and it can provide easy using, designing for positioning program editing. Therefore it makes the related application even more convenient and comfortable.

Following two kinds are frequently used NC server system that constituted by PLC associates with servo drivers:

Semi closed loop control

The PLC is responsible for sending high speed pulse command to servo driver. The motion detector installed on servo motor will forward directly to server driver, closed loop reaches only to server driver and servo motor. The superior point is that the control is simple and the precision is satisfactory (which is suitable for most of the applications). The defect is that it can't fully reflect the actual shift amount after the transmission element; furthermore, the element being consumed, become aging, or has defect will not be able to be compensated nor checked to verify.

 $\bullet$  Closed loop control

The PLC is responsible for sending high speed pulse command to servo driver. In addition to that the shift detection signal installed on servo motor which will be forwarded directly to servo driver, the attached shifting detector installed after the transmission element can fully reflect the actual shift amount and forward it to the high speed counter that PLC contains. So as to make the control becomes more delicate, and help to avoid the defect of above mentioned semi closed loop.

#### 13.2 Absolute coordinate and relative coordinate

The designation of moving distance can be assigned by absolute location (absolute coordinate positioning), or assigned by relative distance (relative coordinate positioning). And the DRV instruction is used to drive motor.

While marking the moving distance with absolute coordinate,

if it is located at 100mm at the present, for moving to 300 mm, the positioning instruction is : DRV ABS, ,300 , Ut if it is located at 300mm at the present, for moving to 0mm, the positioning instruction is : DRV ABS, , 0, Ut.

While marking the moving distance with relative coordinate,

if it is located at 100mm at the present, for moving to 300 mm, the positioning instruction is : DRV ADR, +, 200, Ut. if it is located at 300mm at the present, for moving to 0mm, the positioning instruction is : DRV ADR, −, 300 , Ut. • Absolute coordinate labeling

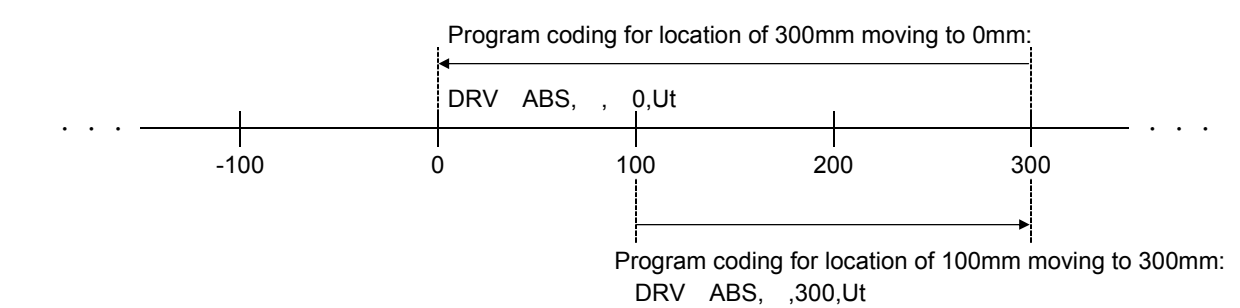

• Relative coordinate labeling

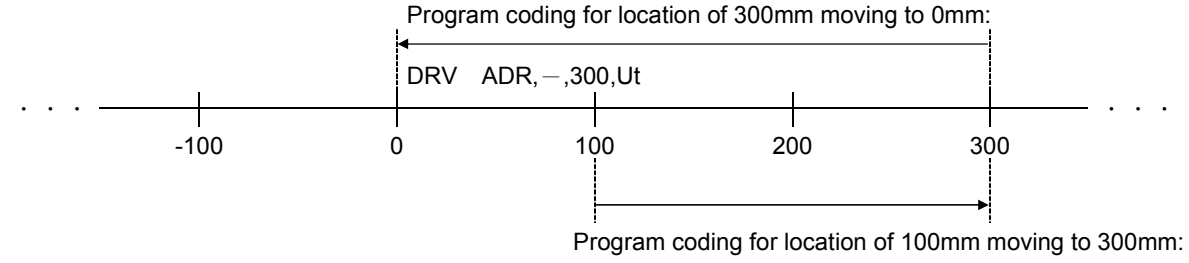

DRV ADR,+,200,Ut

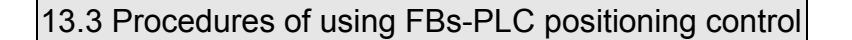

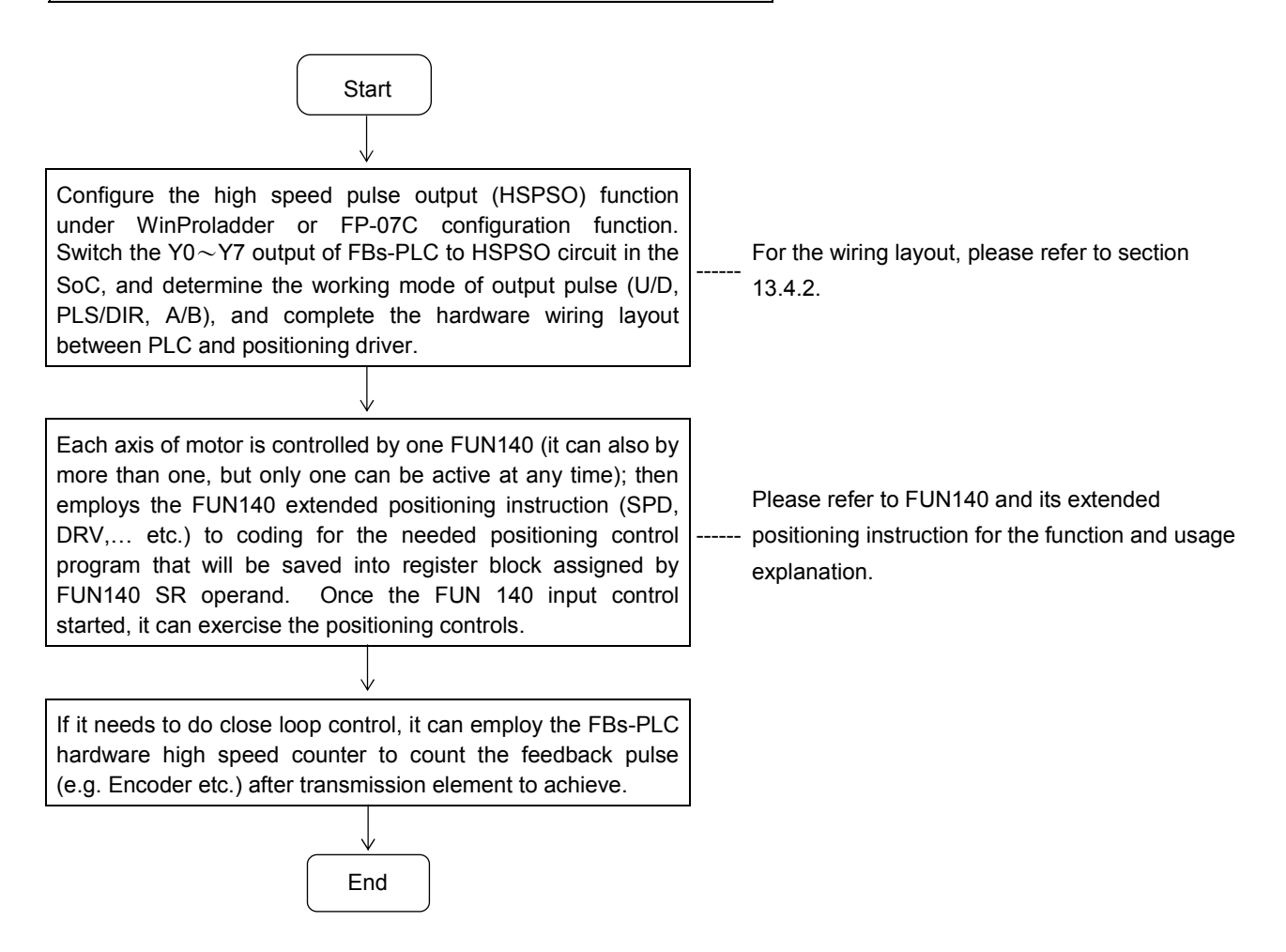

### 13.4 Explanation for the positioning control hardware of FBs-PLC

### 13.4.1 Structure of output circuit of HSPSO

According to different main unit, it provides different frequency of output pulse, it includes 120KHz (High speed ) /20KHz (Medium speed) of single ended transistor output model (FBS-xxMCT), and high speed differential output model (FBS-xxMN) which can reach 920KHz (for single phase), two series of models.

High speed pulse output circuit share to use the Y0~Y7 exterior output of FBs-PLC. While it is not yet using the HSPSO function (haven't configured the PSO function under configuration function), the Y0~Y7 exterior output of FBs-PLC is corresponding to the Y0 $\sim$ Y7 status of internal output relay. When the HSPSO has been configured, the Y0  $\sim$ Y7 exterior output will switch directly to HSPSO output circuit within SoC, which has no relation with Y0 $\sim$ Y7 relay inside PLC.

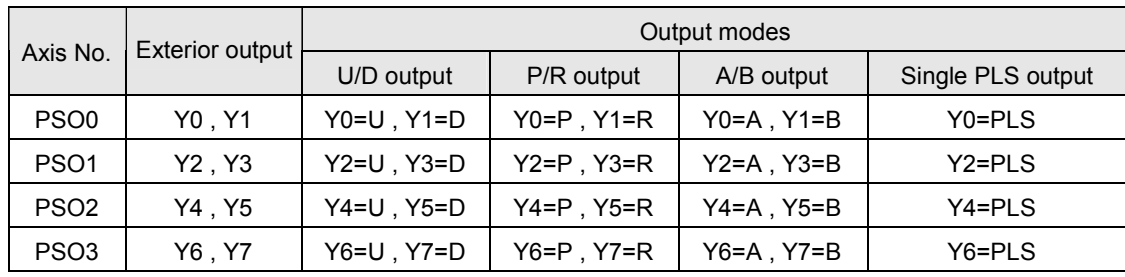

The following is the detailed signals list for respective axis output of main unit and the selectable output modes:

### 13.4.2 Hardware wiring layout for FBs-PLC positioning control

Take the 0th axis (PSO0) of FB<sub>s</sub>-XXMCT and FB<sub>s</sub>-XXMN main unit for example, it is illustrated with diagrams as follows; the others are the same.

### A, FBS-XXMCT single ended output wiring

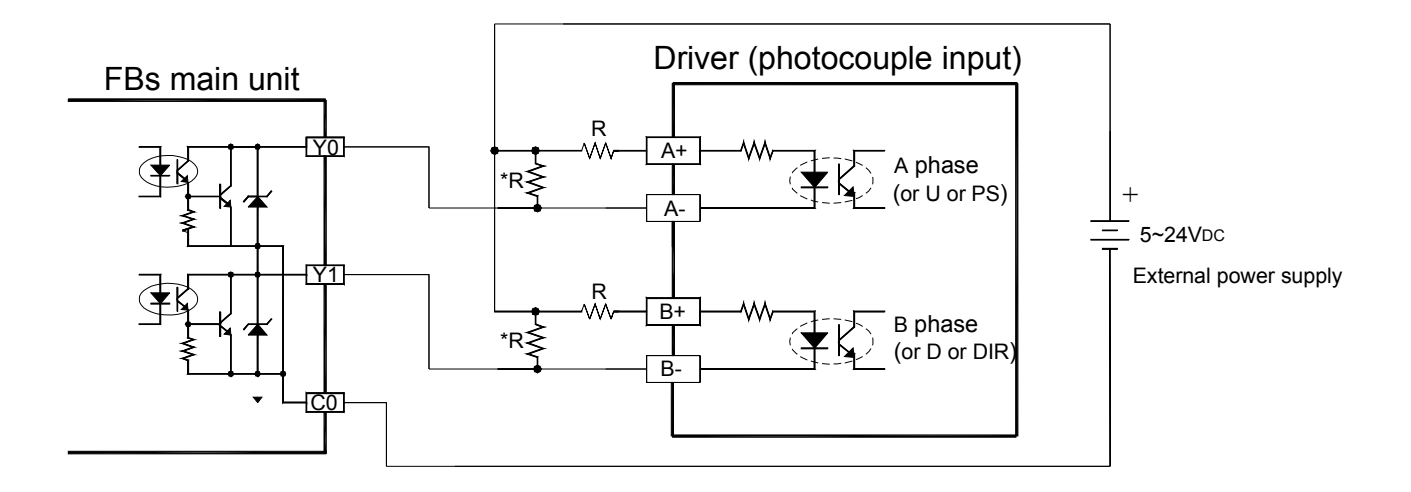

\* Please refer to Hardware manual H7-6 for the usage of speed-up resistor "R".

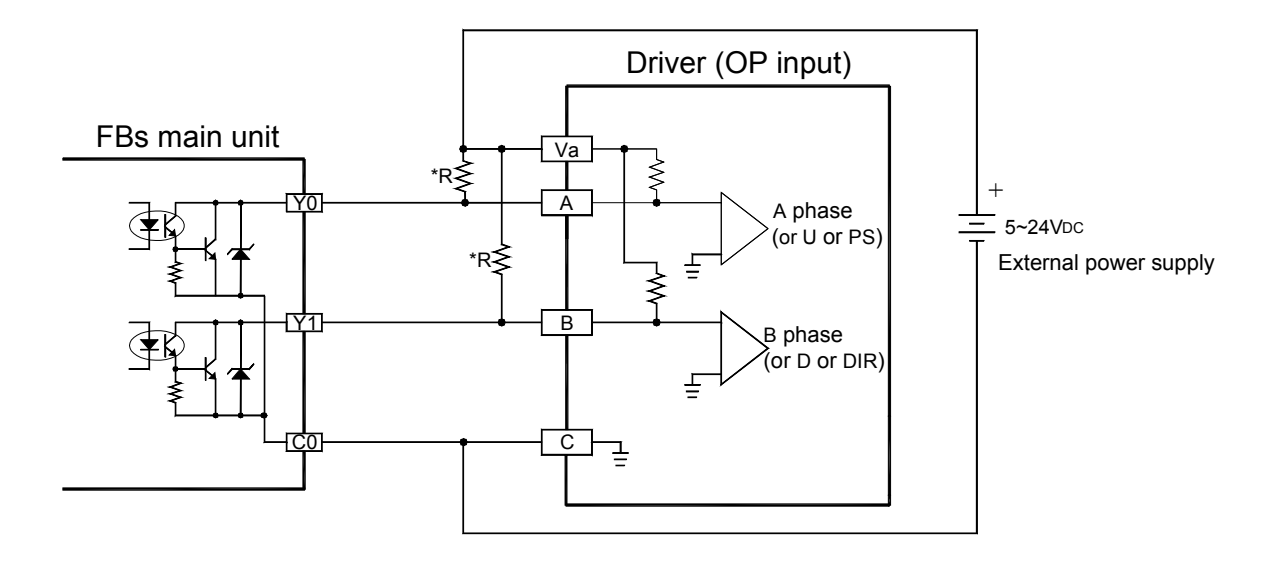

B、FBS-XXMN differential output wiring

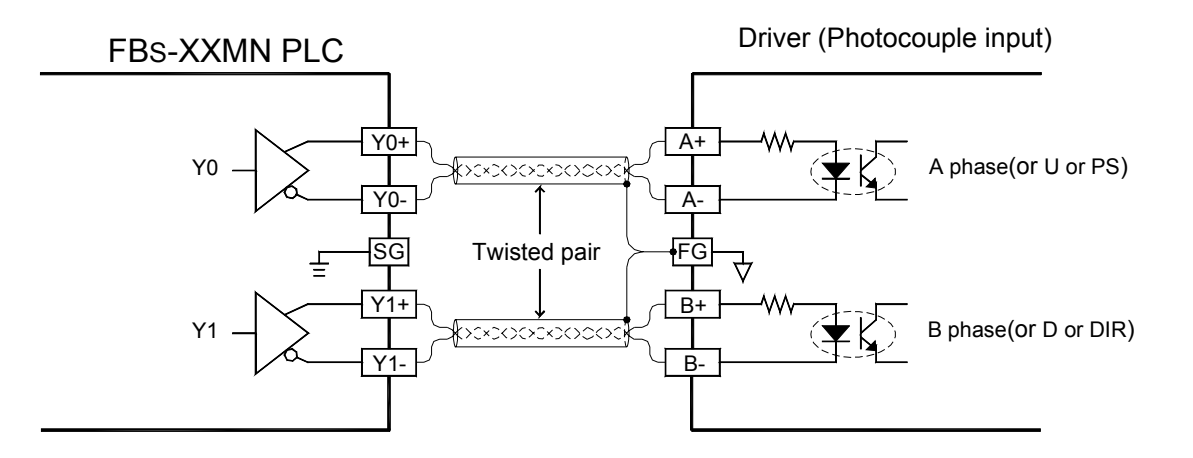

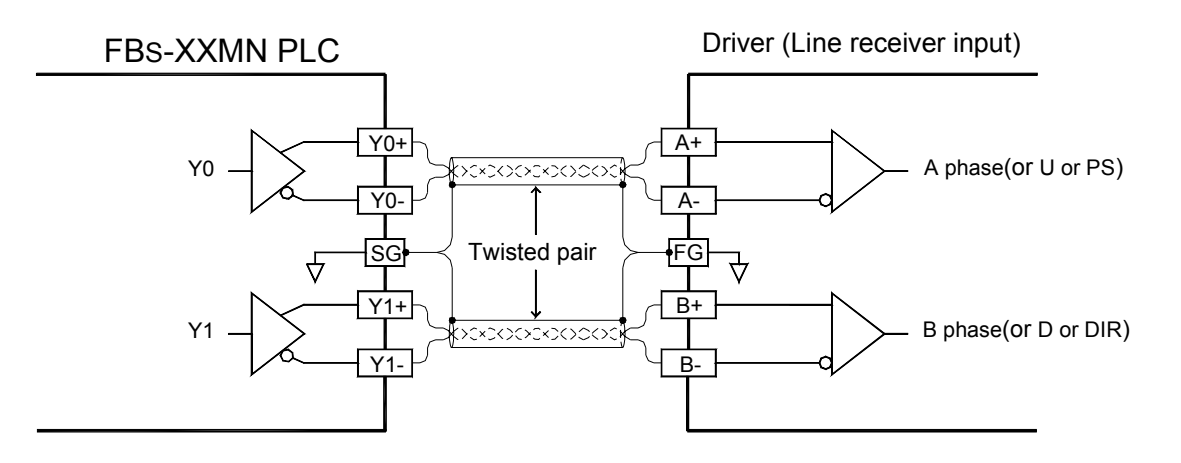

(For line receiver input, it must make PLC connect to FG of driver to eliminate common mode voltage)

#### Configuration of HSPSO with WinProladder

Click the "I/O Configuration" Item which in project windows **:**

#### Project name

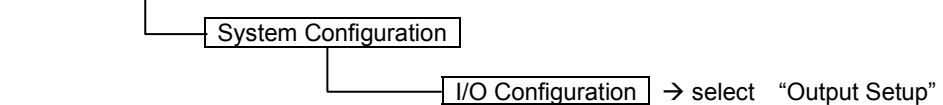

When "Output Setup" windows appear, then you can configure the Output type **:**

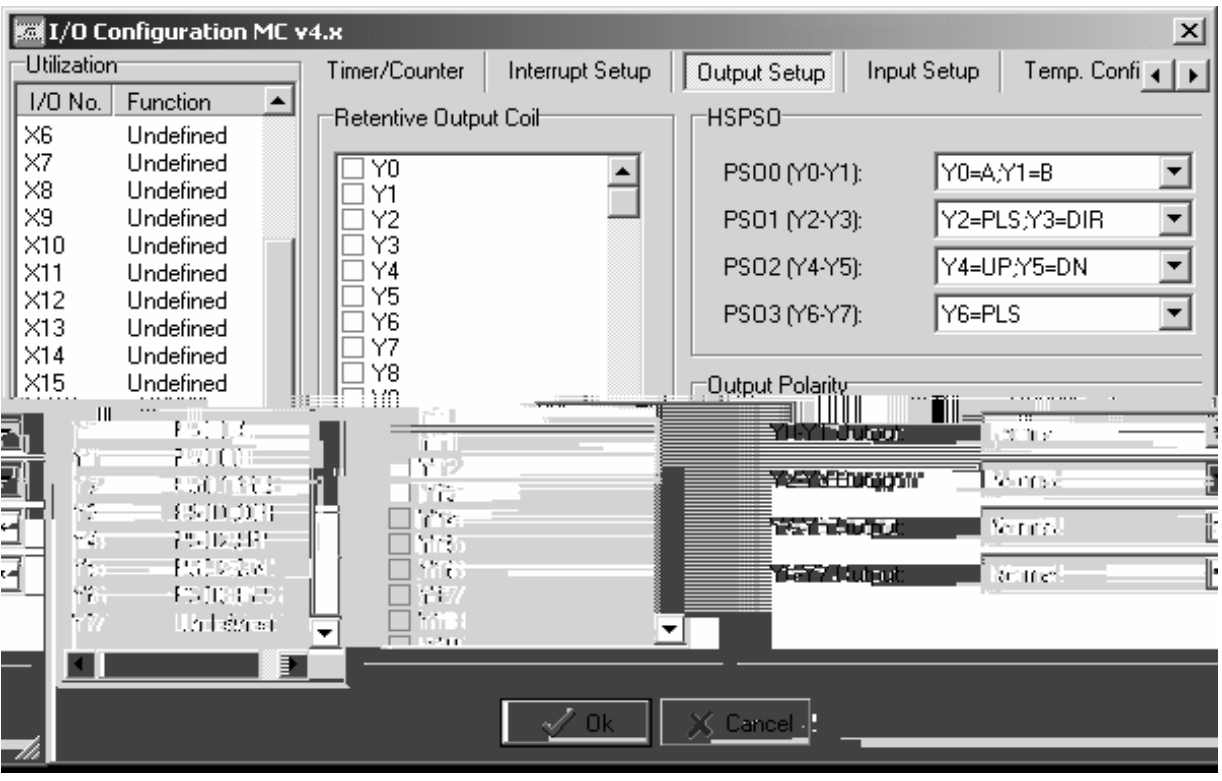

## 13.5 The explanation for the position control function of FBs-PLC

The position control function of FBs-PLC incorporates the dedicated NC position controller, which is available in the market, into the PLC. This makes the PLC and NC controller be able to share the same data block without the demand of complicated works like data exchange and synchronized controlling between these two systems. And it can still use the usual NC positioning control instruction (e.g. SPD , DRV,… etc.).

One main unit can control up to 4 axis of their position control, and can drive multi axis simultaneously. However, it provides point to point positioning and speed control, but also it provides the linear interpolation function. When the system is applying for more than 4 axis, it can also employ CPU LINK function of FBs-PLC to attain control over more positioning actions.

The NC position control instruction for FBs-XXMCT、FBs-XXMN main units are identical to each other. The difference is only on the different circuit output, as previously revealed. Hereby we assume that FBs-XXMCT main unit is used in the control of stepping motor with lower speed, and FBs-XXMN main unit is used in high speed servo motor control. Consequently, we illustrate only with the connecting diagram of FBs-XXMCT main unit that driving stepping motor and the diagram of FBs-XXMN main unit that driving servo motor. Of course we can also use FBs-XXMCT main unit to drive servo motor or use FBs-XXMN main unit to drive stepping motor instead, they can still work perfectly, as long as its circuit structure (single ended or differential) and frequency can match.

### 13.5.1 Interface of stepping motor

FBs-XXMCT main unit

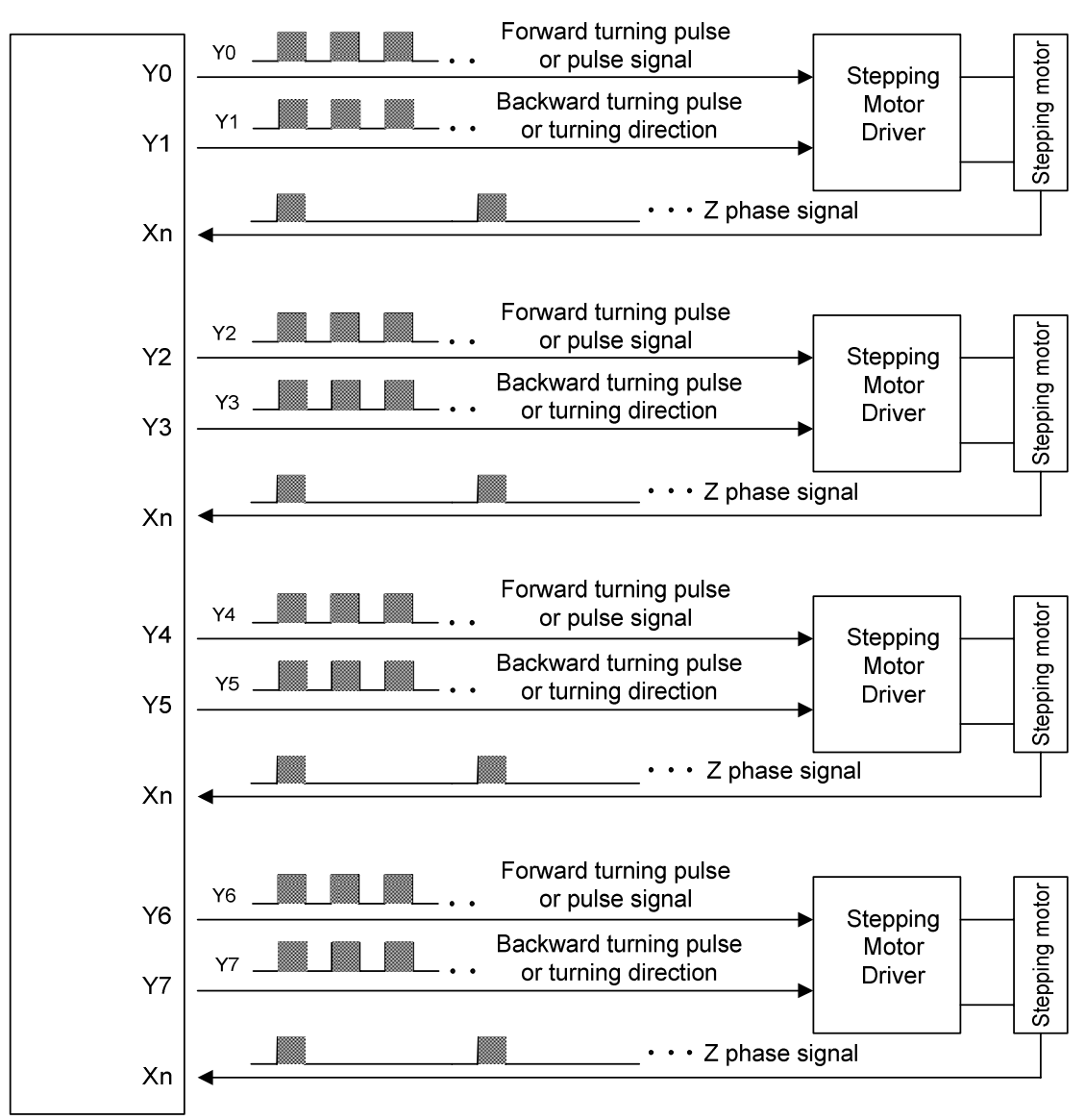

Stepping motor is designed to receive input pulse to attain to the control of desired angle or distance, therefore the turning angle and the input pulse count has a positive correlation ship, and the turning speed also depends on the input pulse frequency.

$$
(RPM) = 60 \times f/n
$$

N **:** Revolving speed of motor (RPM)

 $N (RPM) = 60 \times f / n$  f : Pulse frequency (Ps/Sec)

n : Pulse counts for motor to turn for a revolution (Ps/ Rev).

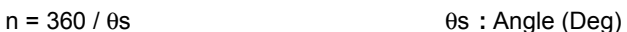

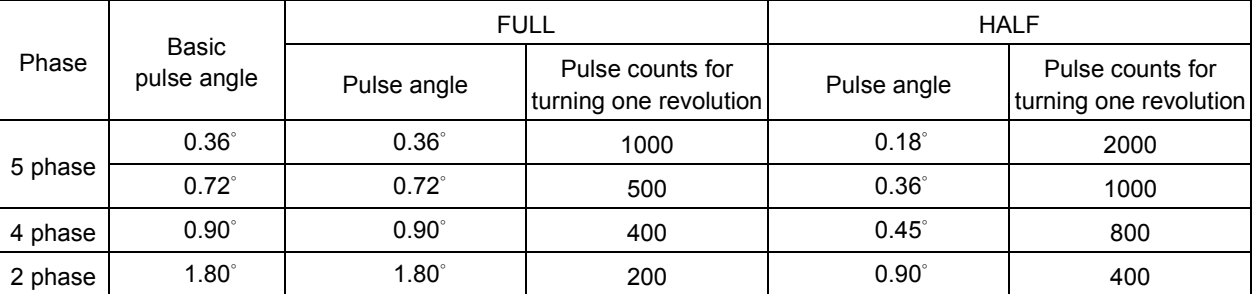

#### FBs-XXMN main unit Servo driver  $UP \cdot PLS \cdot A$  $Y<sub>0</sub>$  $DN \cdot DIR \cdot B$  $Y1$ CLR(Clear the servo's error counter) Y<sub>8</sub> PG0(Z phase signal)  $#1$  $X<sub>2</sub>$ DOG(Near home sensing)  $X<sub>3</sub>$ **SERVO READY** Xn SERVO END  $X<sub>m</sub>$  $UP \cdot PLS \cdot A$  $Y2$  $DN \cdot DIR \cdot B$  $Y3$ CLR(Clear the servo's error counter) Y9 PG0(Z phase signal)  $#2$ X6 DOG(Near home sensing)  $X<sub>7</sub>$ SERVO READY Xn **SERVO END**  $X<sub>m</sub>$  $UP \cdot PLS \cdot A$  $Y4$  $DN \cdot DIR \cdot B$  $Y<sub>5</sub>$ CLR(Clear the servo's error counter)  $Y10$ PG0(Z phase signal)  $#3$ X10 DOG(Near home sensing)  $X11$ SERVO READY Xn SERVO END Xm UP · PLS · A Y<sub>6</sub>  $DN \cdot DIR \cdot B$  $Y<sub>7</sub>$ CLR(Clear the servo's error counter)  $Y11$ PG0(Z phase signal)  $#4$  $X14$ DOG(Near home sensing)  $X15$ SERVO READY Xn **SERVO END** Xm

- ※ Except that the Y0~Y7 of above diagram are for dedicated purpose, Y8~Y11 and respective inputs can be adjusted for using according to demand.
- ※ The left over travel, right over travel limit switchs for safity detection also need to be connected to PLC to assure proper operation.

### 13.5.3 Working diagram illustration for servo motor

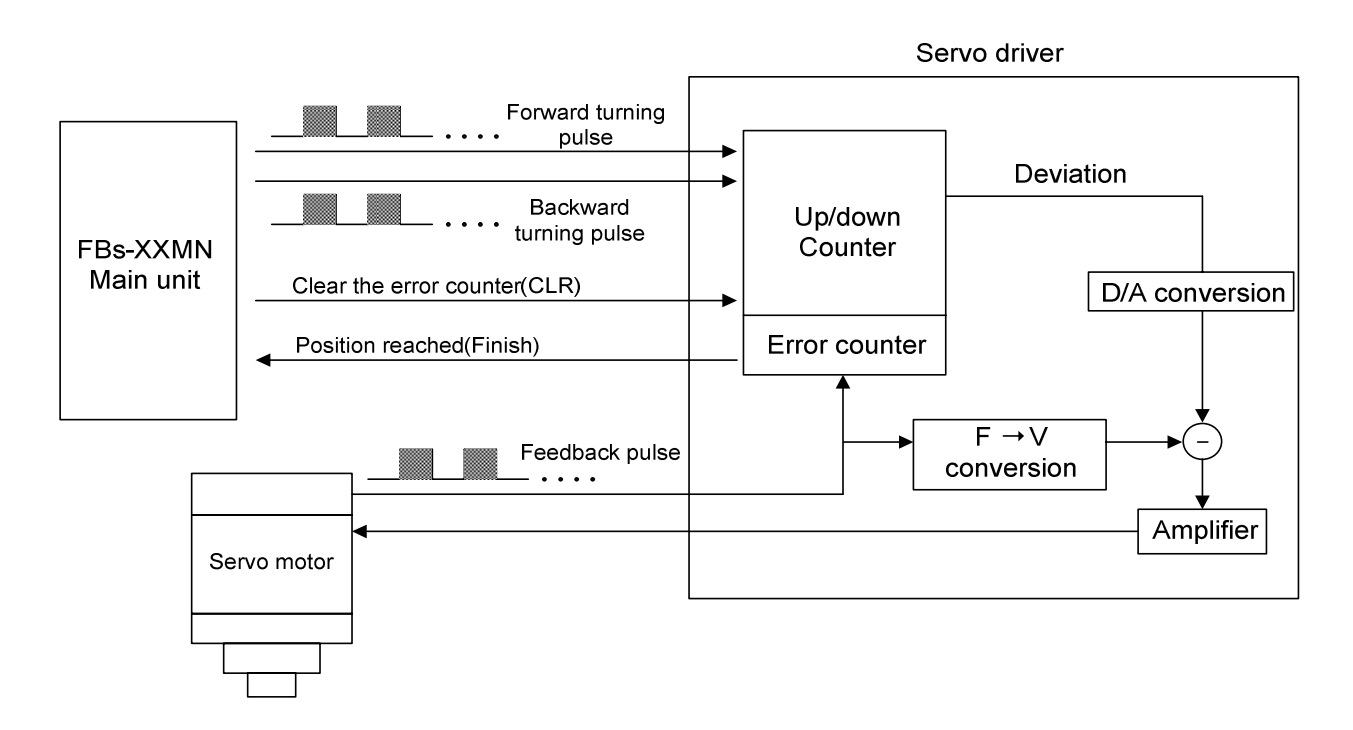

- The Encoder of servo motor feedback the shifting detection signal to servo driver. The driver gets the pulse frequency, and pulse count of input signal (pulse command), as well as the frequency and pulse count of feedback signal processed with internal error counter and frequency to voltage conversion circuit, and acquired the pulse and turning speed deviations. Using these operations to control the servo motor, so as to obtain a high speed, precise speed and positional closed-loop processing system.
- The revolving speed of servo motor depends on the pulse frequency of input signal; the turning stroke of motor is determined by pulse count.
- Generally speaking, the final control error deviation of servo motor is  $\pm 1$  pulse.

### 13.6 Explanation of function for NC position control instruction

The NC position control of FBs-PLC has following four related instructions:

 $\bullet$  FUN140 (HSPSO) high speed pulse output instruction, which includes following 8 extension positioning instructions:

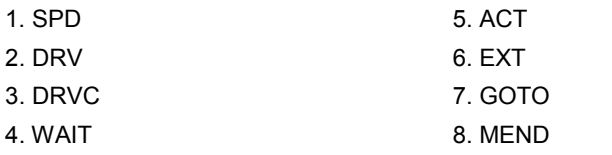

Used for positioning program coding and stored to SR operand area of FUN140

- FUN141 (MPARA) positioning parameter setting instruction
- FUN142 (PSOFF) enforcing pulse output stop instruction.
- FUN143 (PSCNV) converting the current pulse value to displaying value instruction.

The following function explanations are for the above mentioned 4 instructions:

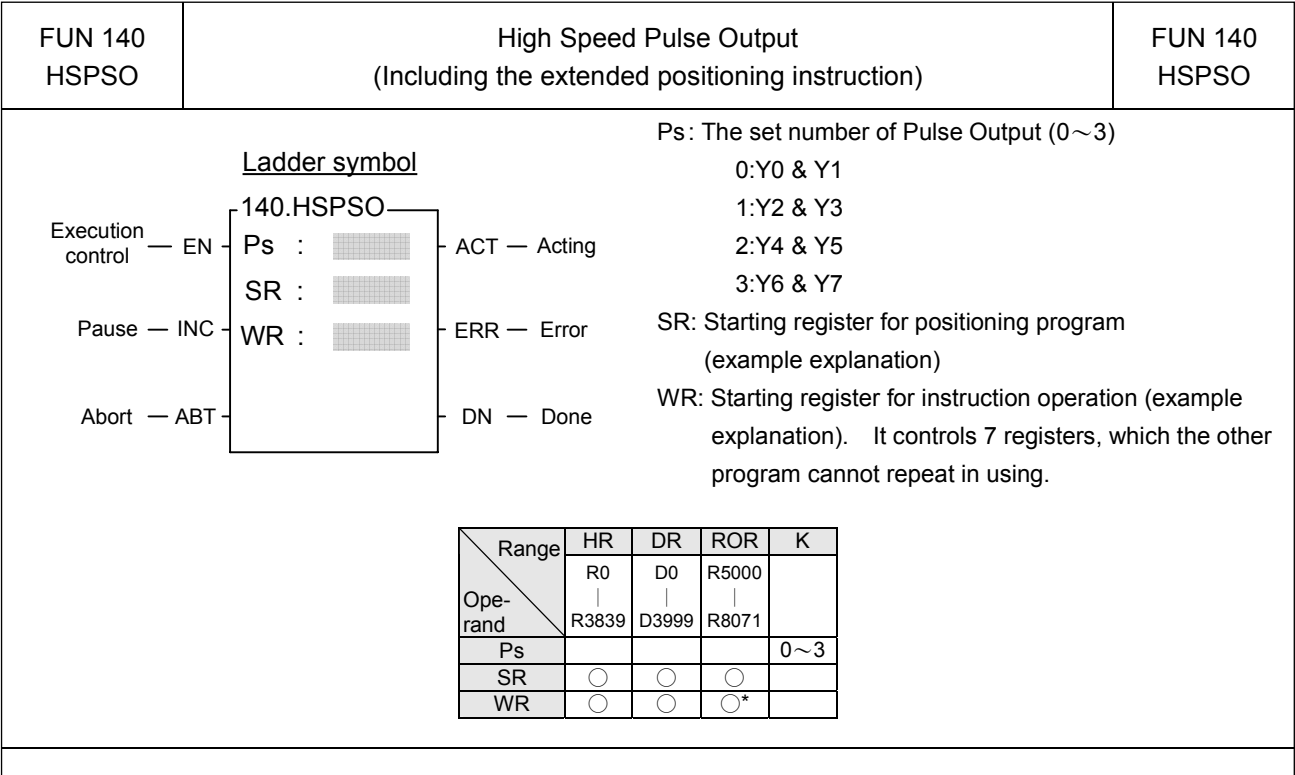

#### Instruction Explanation

- 1. The NC positioning program of FUN140 (HSPSO) instruction is a program written and edited with text programming. We named every position point as a step (which includes output frequency, traveling distance, and transfer conditions). For one FUN140, it can be arranged with 250 steps of positioning points at the most, with every step of positioning point controlled by 9 registers.
- 2. The best benefit to store the positioning program into the registers is that in the case of association with MMI (Man Machine Interface) to operate settings, it may save and reload the positioning program via MMI when replacing the molds.
- 3. When execution control "EN"=1, if the other FUN140 instructions to control Ps0  $\sim$  3 are not active (corresponding status of Ps0=M1992, Ps1=M1993, Ps2=M1994, and Ps3=M1995 will be ON), it will start to execute from the next step of positioning point (when goes to the last step, it will be restarted from the first step to perform); if Ps0~3 is controlled by other FUN140 instruction (corresponding status of Ps0=M1992, Ps1=M1993, Ps2=M1994, and Ps3=M1995 would be OFF), this instruction will acquire the pulse output right of positioning control once the controlling FUN140 has released the control right.
- 4. When execution control input "EN" =0, it stops the pulse output immediately.
- 5. When output pause "PAU" =1 and execution control "EN" was 1 beforehand, it will pause the pulse output. When output pause "PAU" =0 and execution control is still 1, it will continue the unfinished pulse output.
- 6. When output abort "ABT"=1, it stops pulse output immediately. (When the execution control input "EN" becomes 1 next time, it will restart from the first step of positioning point to execute.)
- 7. While the pulse is in output transmitting, the output indication "ACT" is ON.
- 8. When there is execution error, the output indication "ERR" will be ON. (The error code is stored in the error code register.)
- 9. When each step of positioning point is complete, the output indication "DN" will be ON.

### NC Positioning Control Instruction

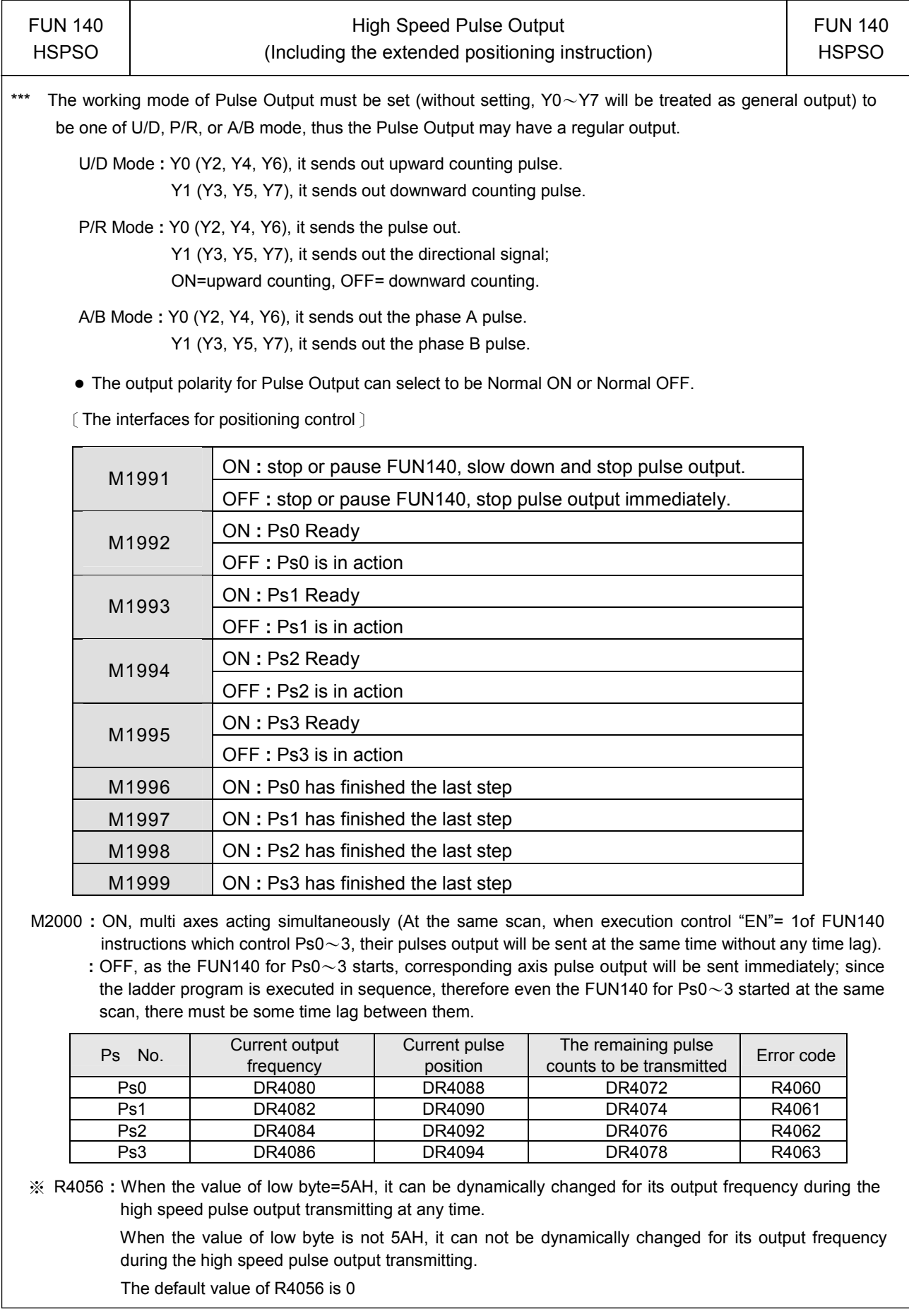

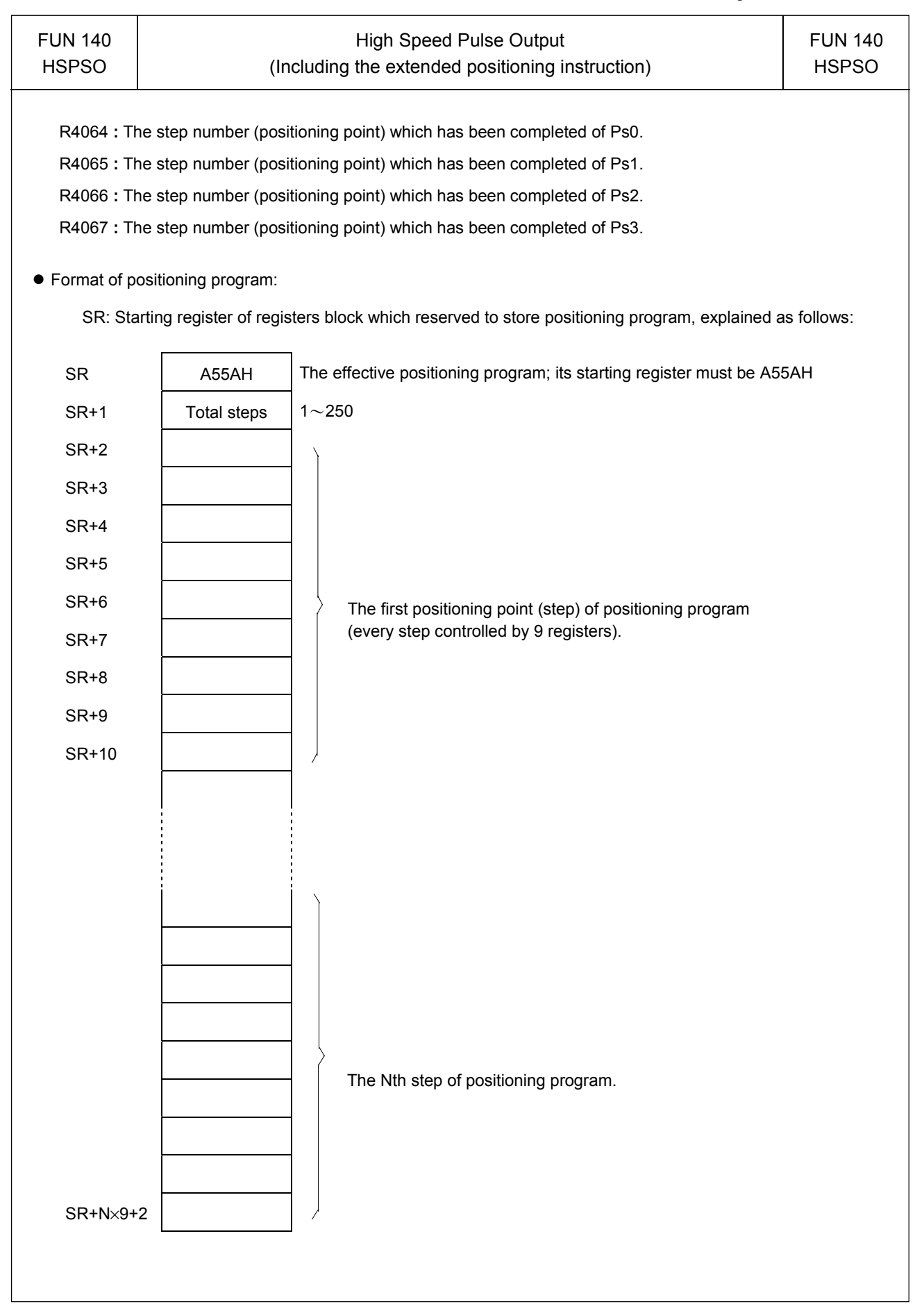

### NC Positioning Control Instruction

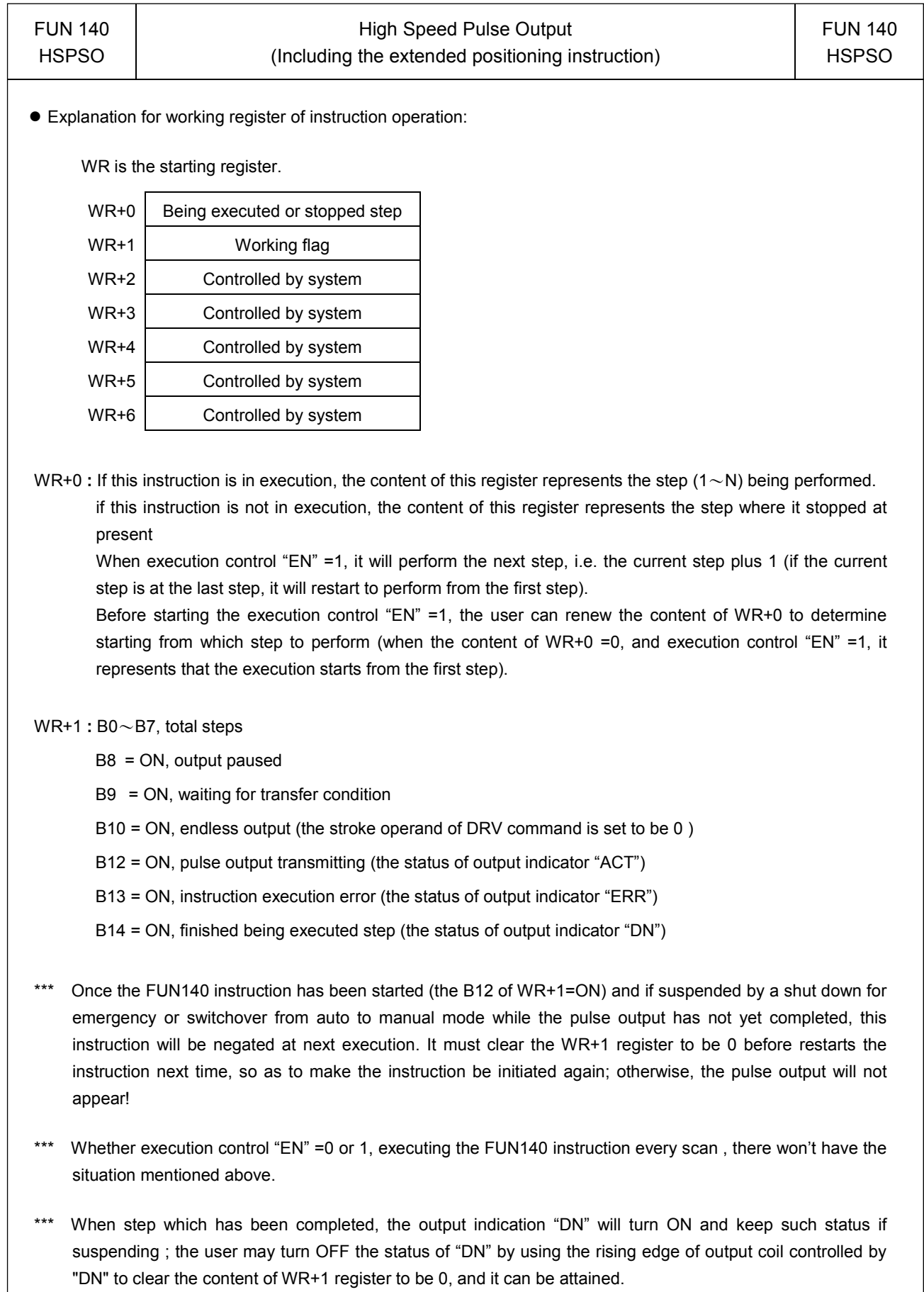

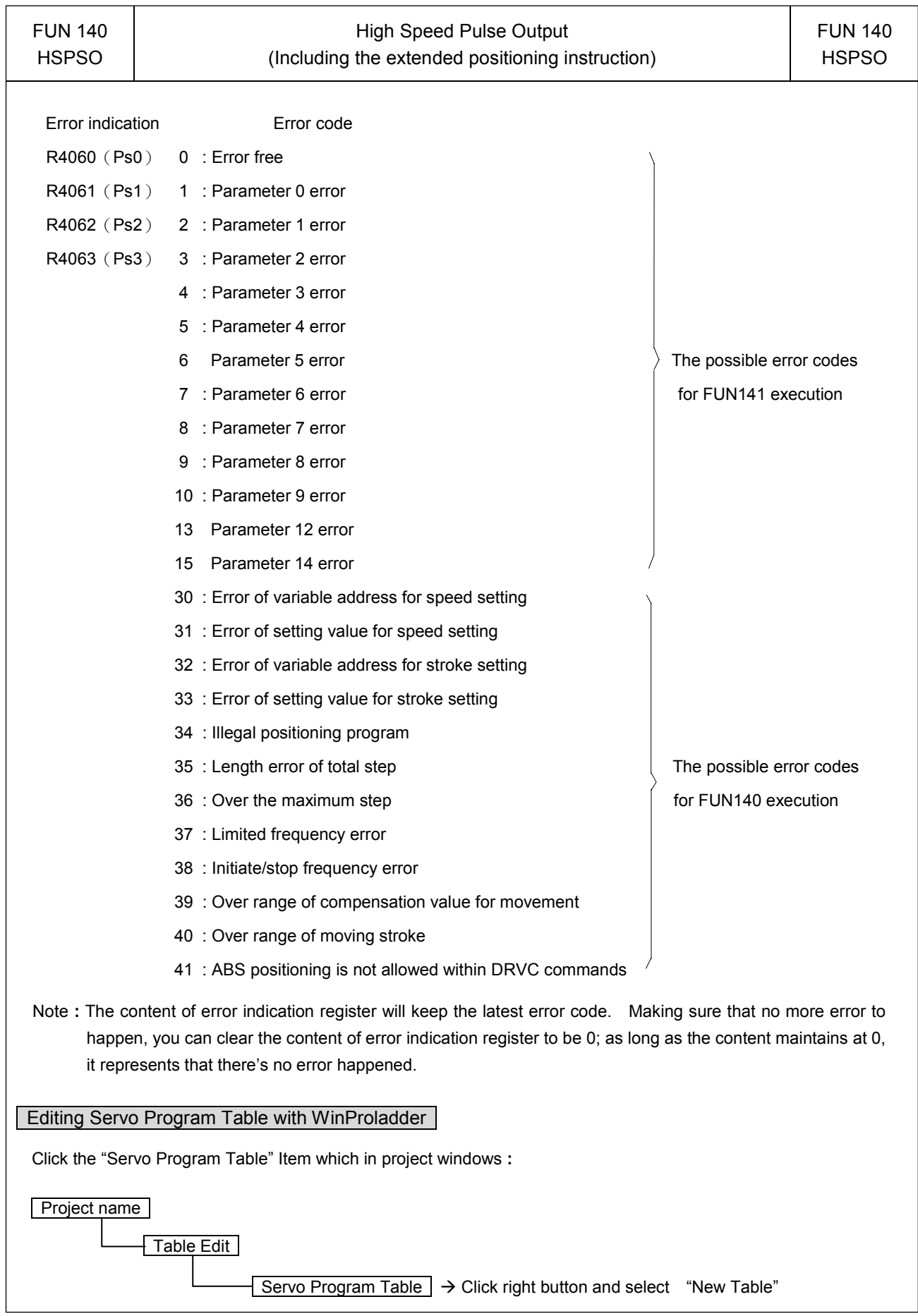

Τ

### NC Positioning Control Instruction

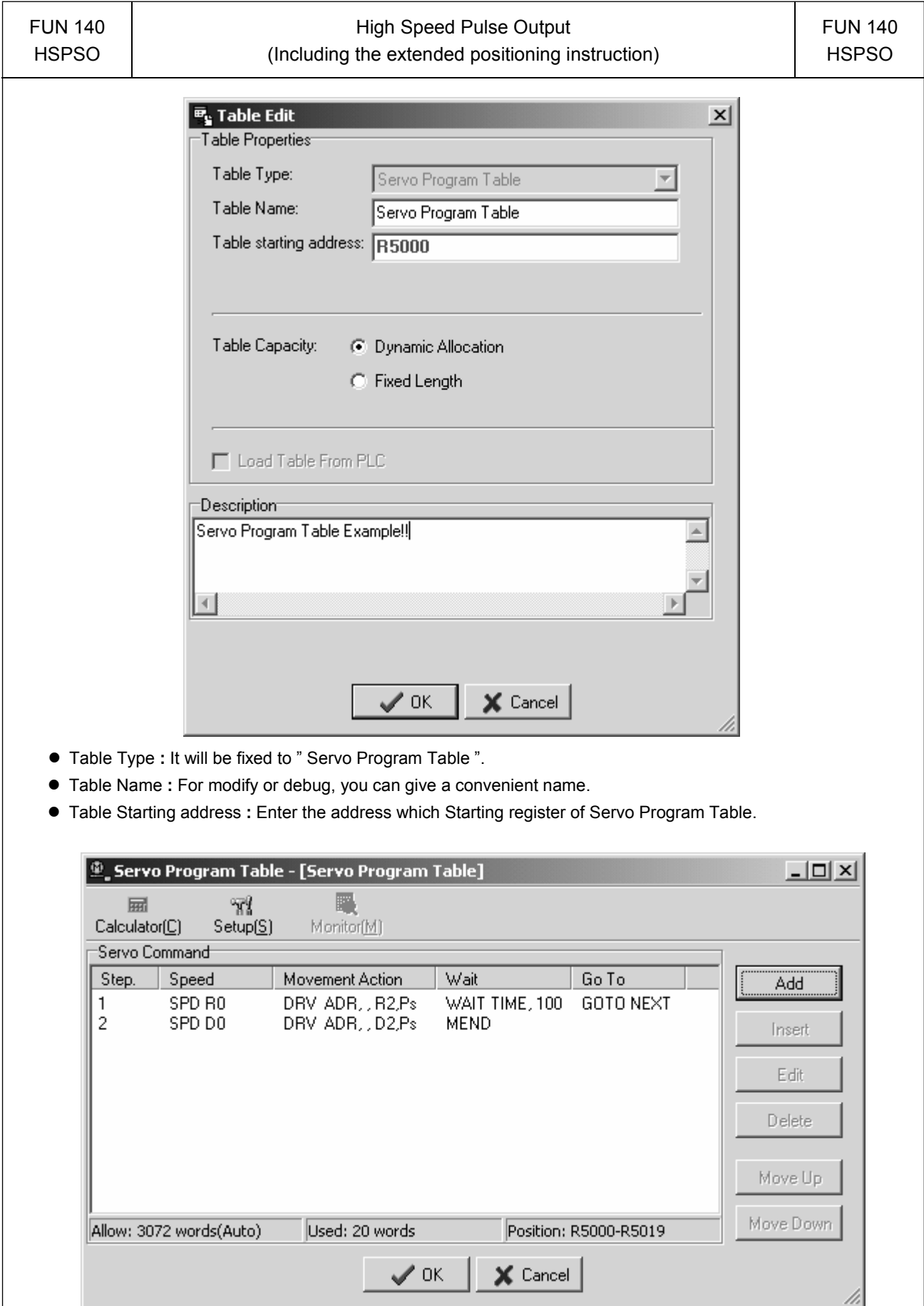

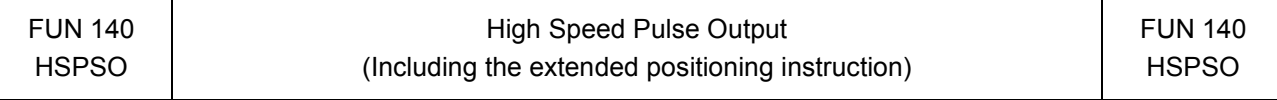

- For easy programming and trouble shooting, the WinProladder provides the text editing environment to edit the motion program(servo program table) for FUN140 execution; Key in the complete FUN140 instruction first and then move the cursor to the position of it, pressing the hot key "Z", then comes the text editing environment. The user can create the new motion program or display the existed program under this friendly user interface operation.
- $\bullet$  Extended positioning instructions are listed as follows:

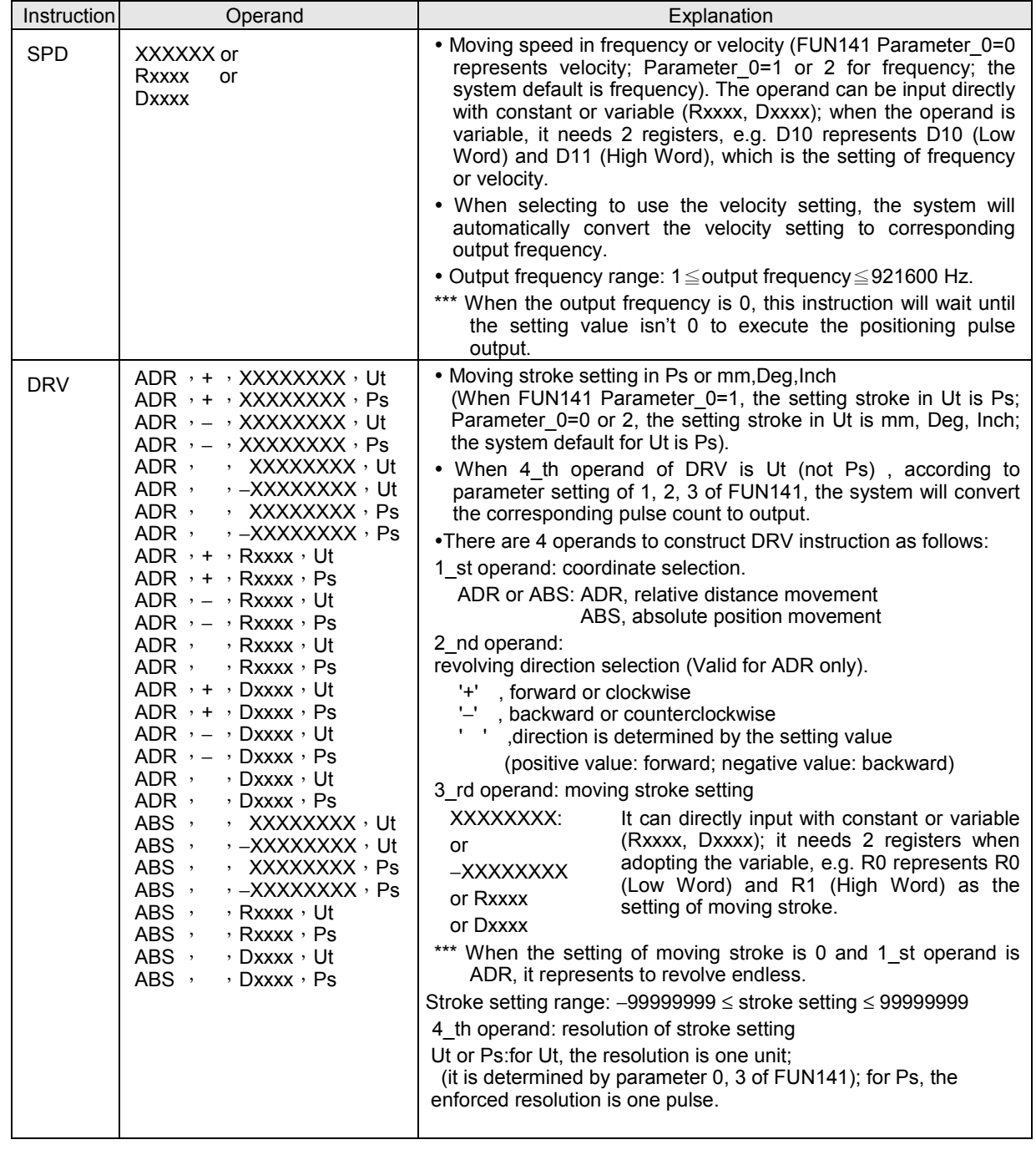

### NC Positioning Control Instruction

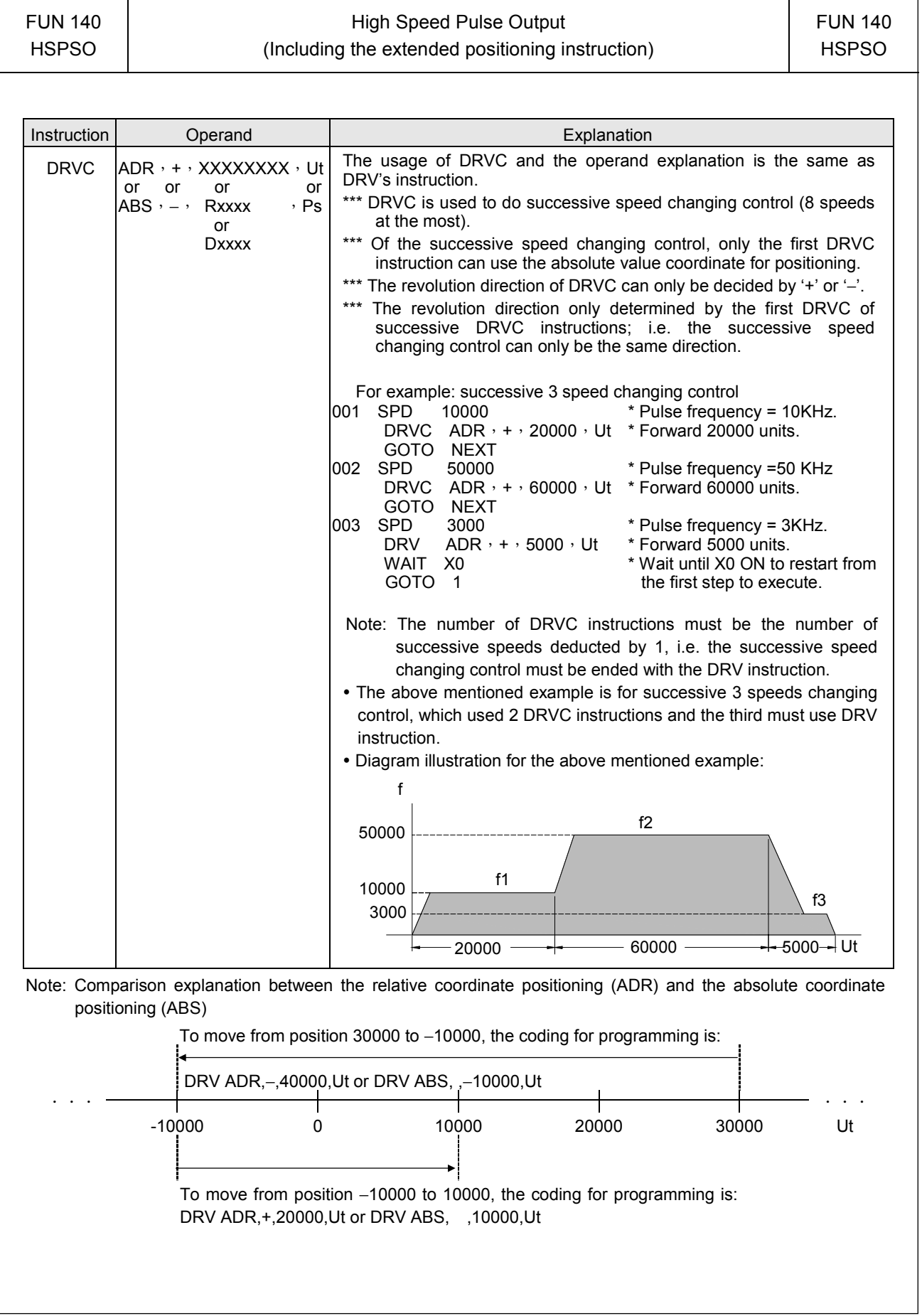

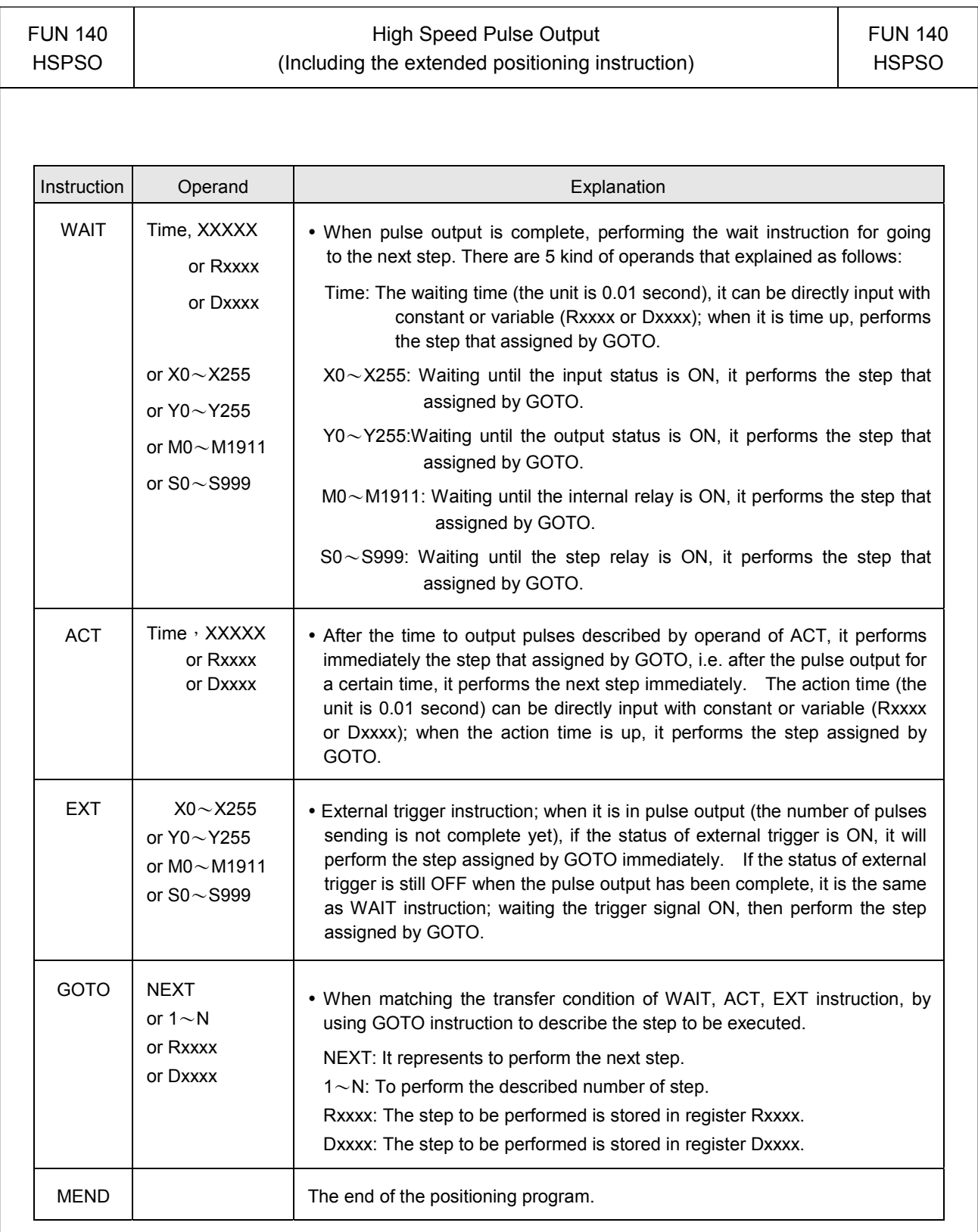

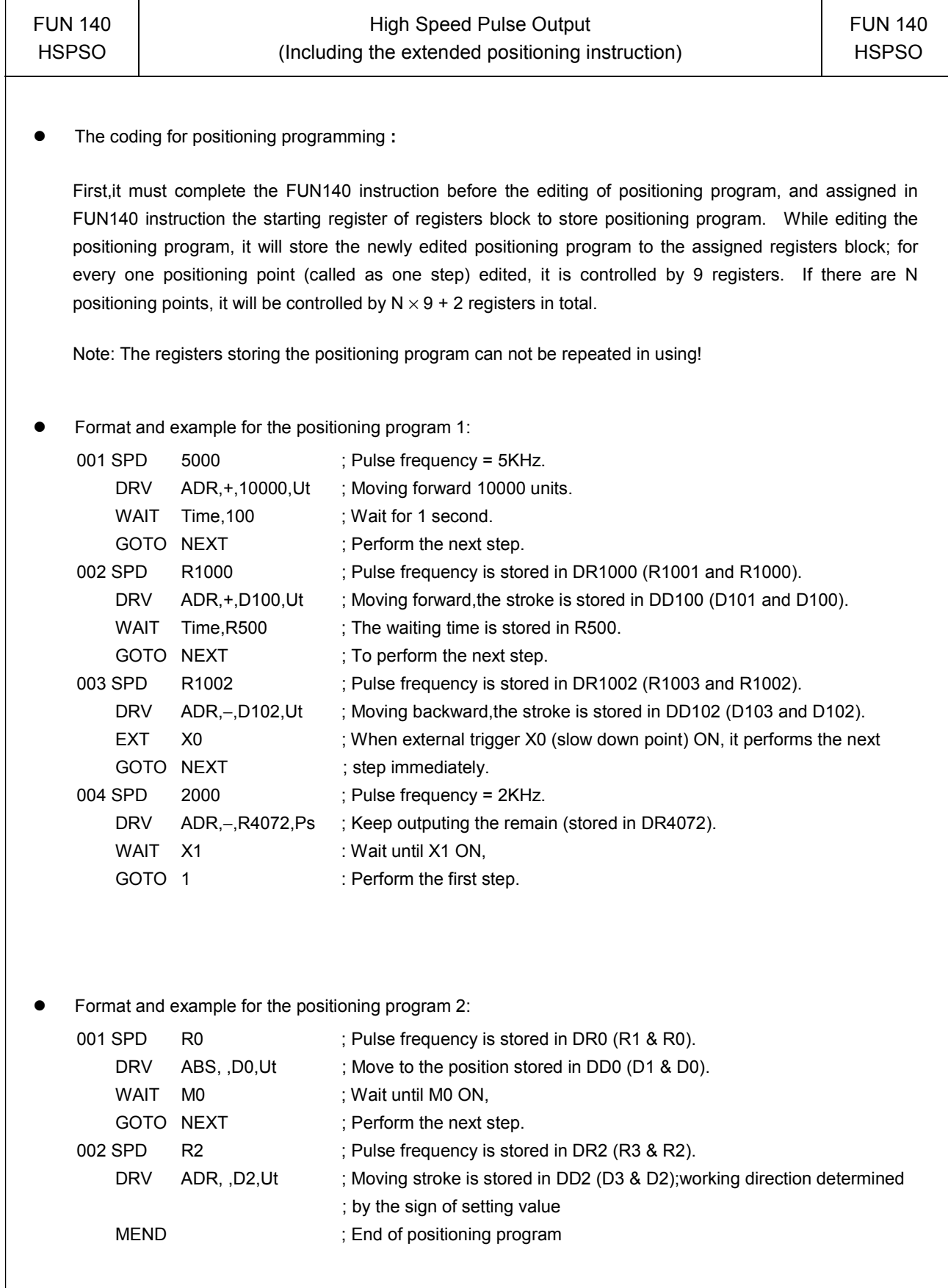

#### Program example: Jog forward

As the jog forward button has been pressed for less than 0.5 second (changeable), it sends out only one (changeable) pulse;

As the jog forward button has been pressed for more than 0.5 second (changeable), it continuously sends pulses out (the frequency is 10KHz, changeable), until the release of the jog forward button to stop the pulse transmitting; or it may be designed to send N pulses out at the most.

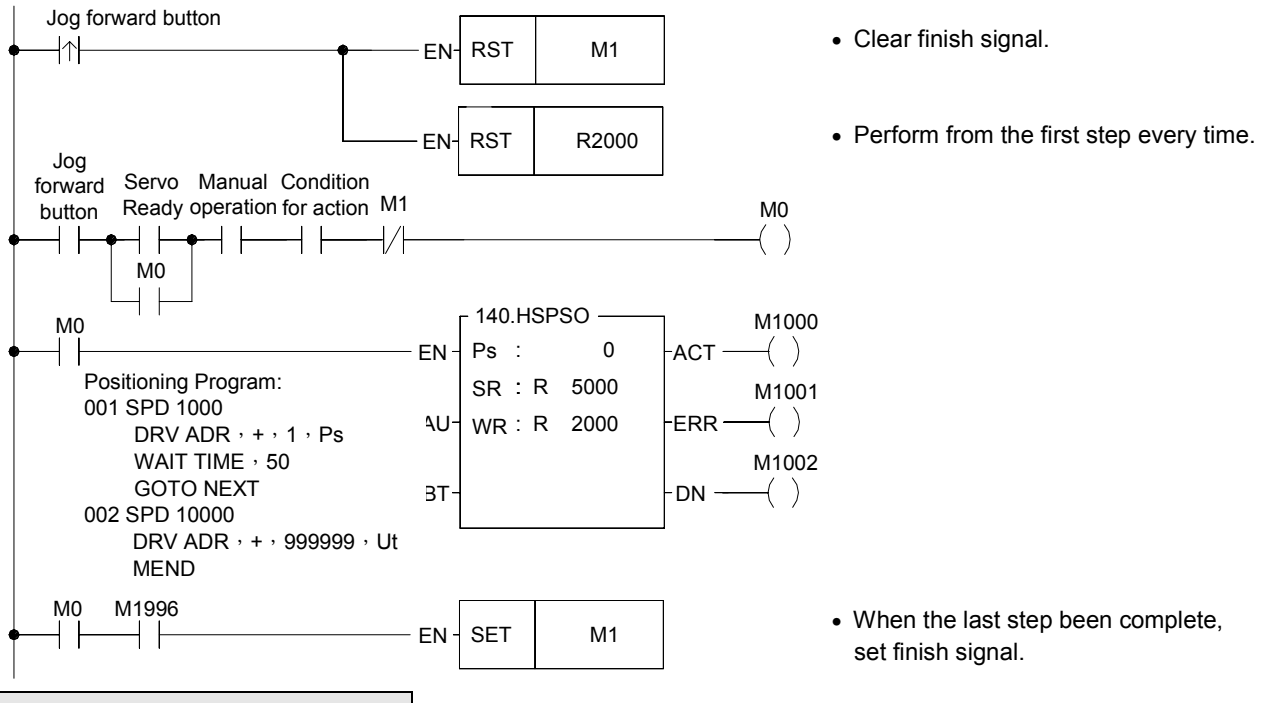

Program example: Jog Backward

As the jog backward button has been pressed for less than 0.5 second (changeable) it sends out only one (changeable) pulse;

As the jog backward button has been pressed for more than 0.5 second (changeable), it continuously sends pulses out (the frequency is 10KHz, changeable), until the release of the jog backward button to stop the pulse transmitting; or it may be designed to send N pulses out at the most.

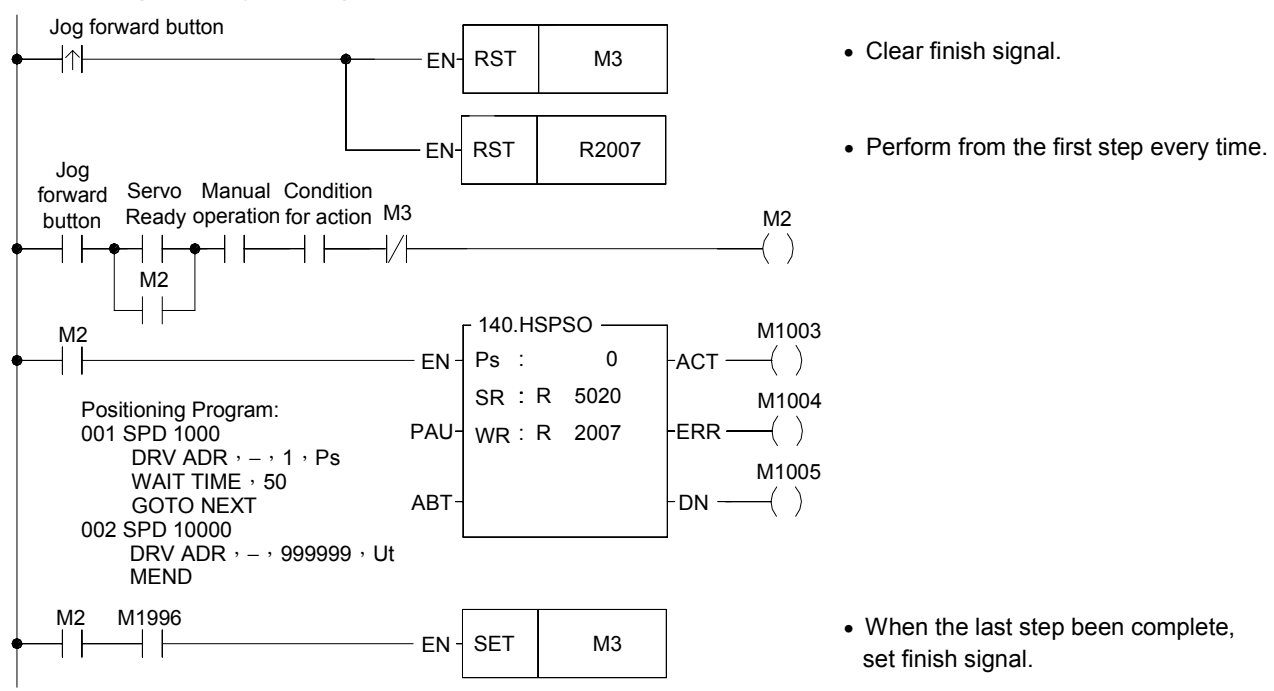

#### NC Positioning Instruction

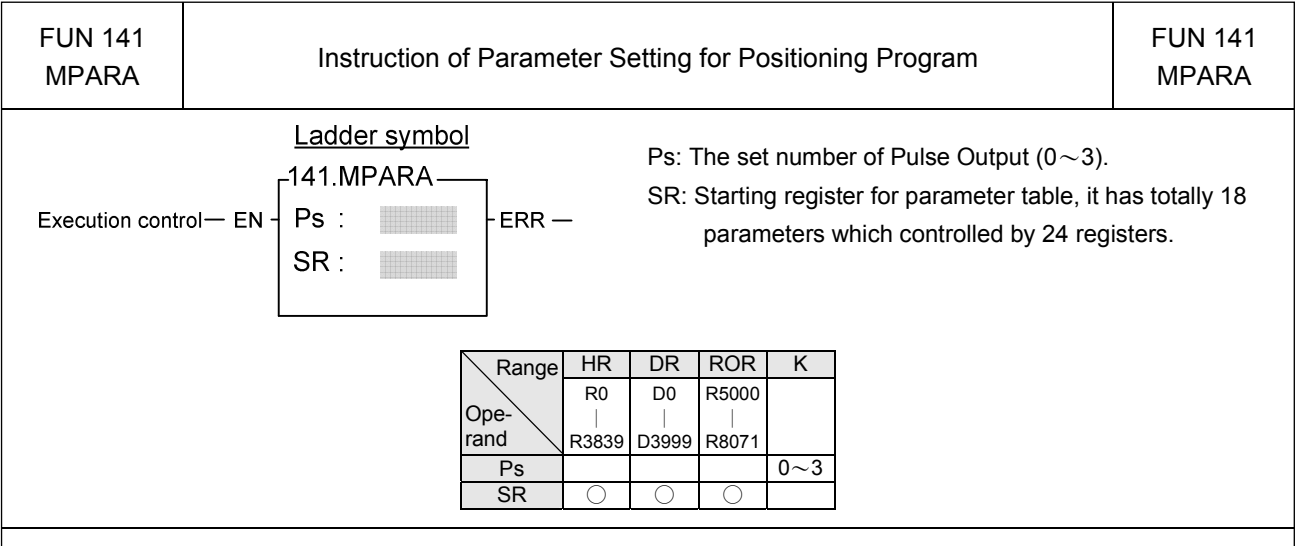

#### Instruction explanation

1.This instruction is not necessary if the system default for parameter value is matching what users need. However, if it needs to open the parameter value to do dynamic modification, this instruction is required.

- 2.This instruction incorporates with FUN140 for positioning control purpose, each axis can have one FUN141 instruction only.
- 3. Whether the execution control input "EN" = 0 or 1, anyway, this instruction will be performed.
- 4. When there is error in parameter value, the output indication "ERR" will be ON, and the error code is appeared in the error code register.

Explanation for the parameter table:

SR =Starting register of parameter table, suppose it is R2000.

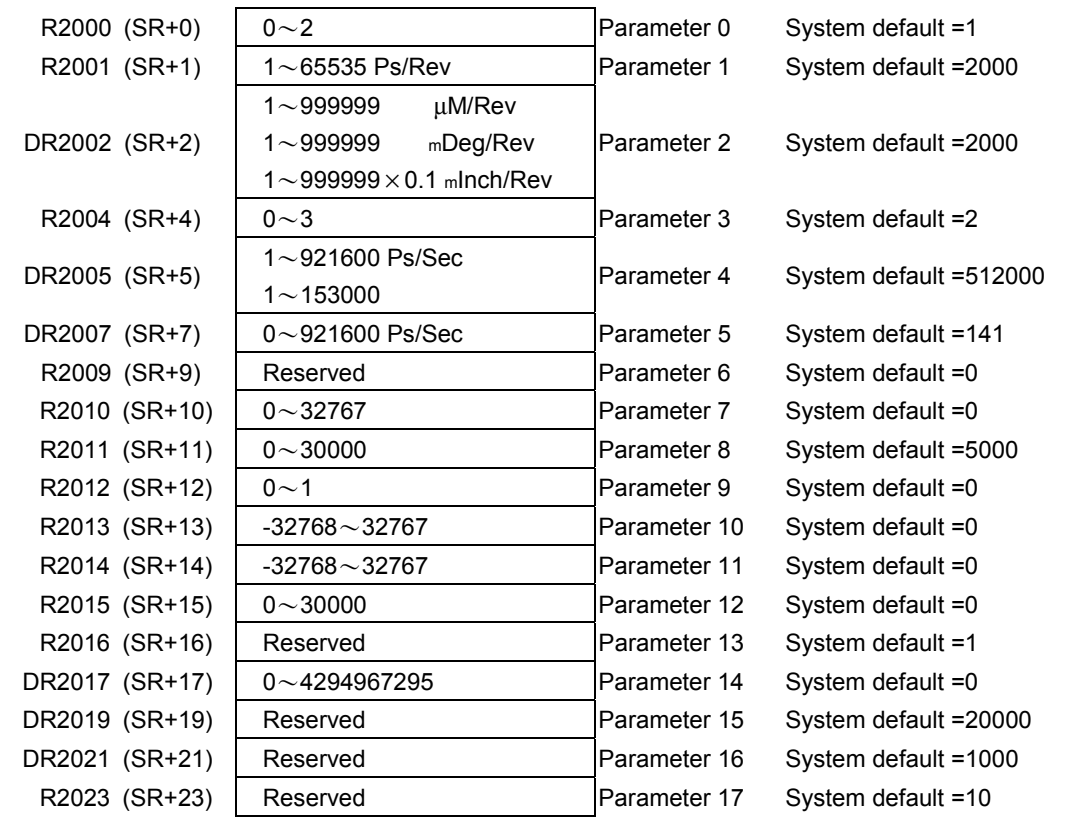

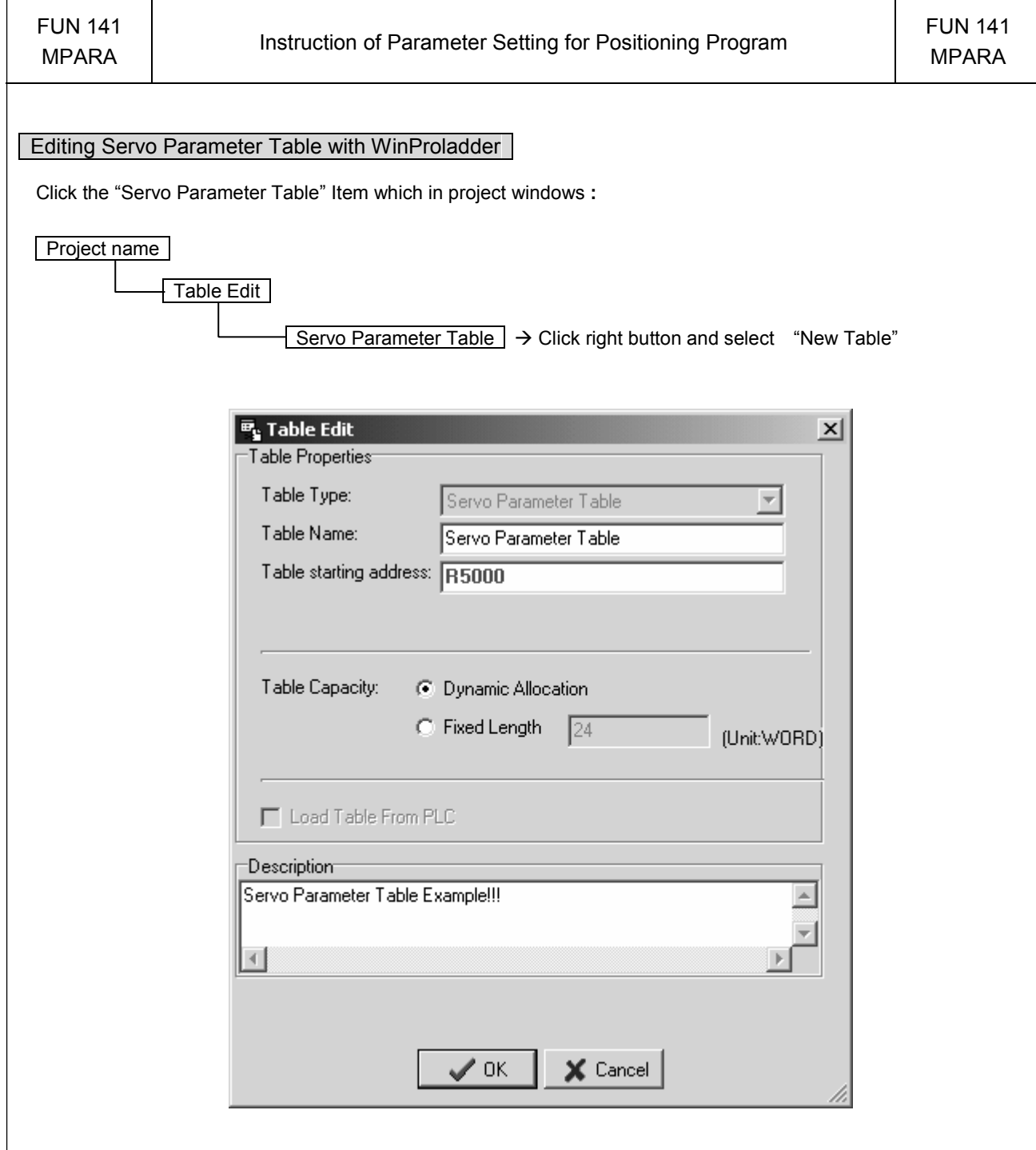

- Table Type **:** It will be fixed to " Servo Parameter Table ".
- Table Name **:** For modify or debug, you can give a convenient name.
- Table Starting address **:** Enter the address which Starting register of Servo Parameter Table.

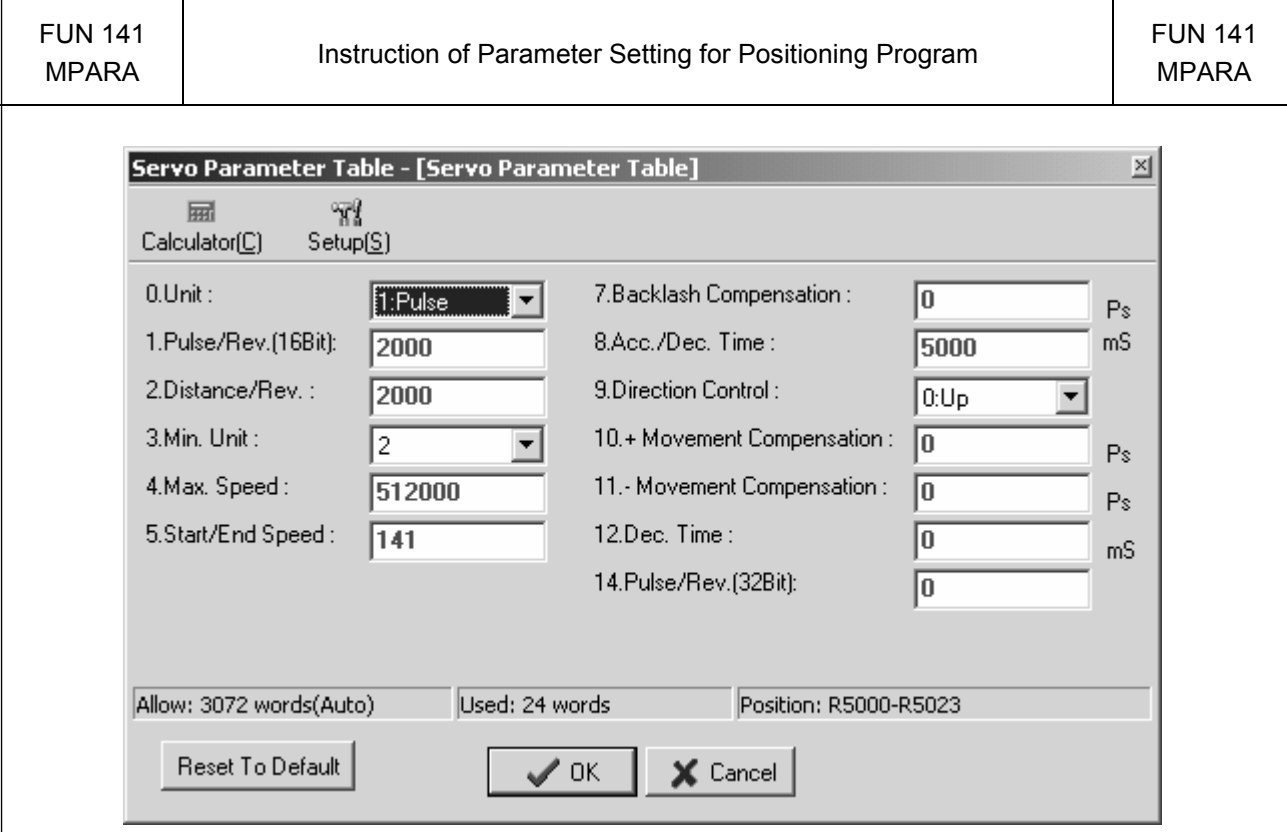

Explanation for the parameter:

- Parameter 0: The setting of unit, its default is 1.
	- When the setting value is 0, the moving stroke and speed setting in the positioning program will all be assigned with the unit of mm, Deg, Inch, so called machine unit.
	- When the setting value is 1, the moving stroke and speed setting in the positioning program will all be assigned with the unit of Pulse, so called motor unit.
	- When the setting value is 2, the moving stroke setting in the positioning program will all be assigned with the unit of mm, Deg, Inch, and the speed setting will all be assigned with the unit of Pulse/Sec, which is called as compound unit.

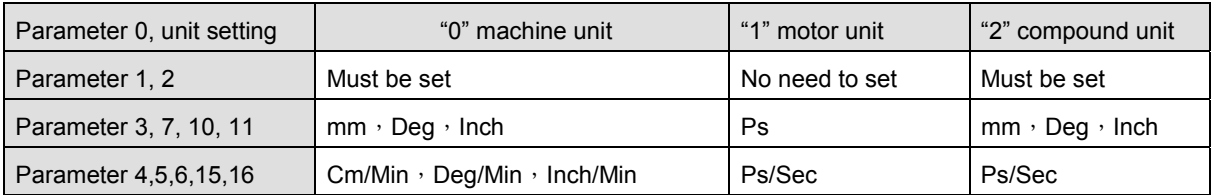

● Parameter 1: Pulse count/1-revolution, its default is 2000, i.e. 2000 Ps/Rev.

- The pulse counts needed to turn the motor for one revolution
	- A=  $1 \sim 65535$  (for value greater than 32767, it is set with hexadecimal) Ps/Rev
- When Parameter  $14 = 0$ , Parameter 1 is the setting for Pulse /Rev
- When Parameter 14  $\neq$  0, Parameter 14 is the setting for Pulse/Rev
- Parameter 2: Movement/1 revolution, its default is 2000, i.e. 2000 Ps/Rev.
	- The movement while motor turning for one revolution.
		- B=1~999999 µM/Rev
			- 1~999999 mDeg/Rev
			- $1\sim$ 999999 $\times$ 0.1 mlnch/Rev

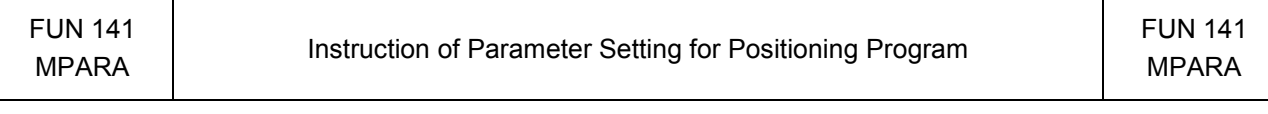

• Parameter 3: The resolution of moving stroke setting, its default is 2.

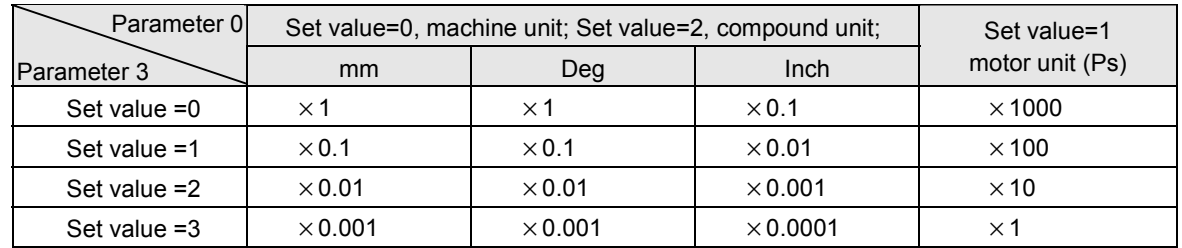

• Parameter 4: The limited speed setting, its default is 460000, i.e. 460000 Ps/Sec.

- Motor and compound unit:  $1 \sim 921600$  Ps/Sec.
- Machine unit:  $1 \sim 153000$  (cm/Min,  $\times 10$  Deg/Min, Inch/Min).
	- However, the limited frequency can't be greater than921600 Ps/Sec.

f max = (V max  $\times$ 1000 $\times$ A) / (6 $\times$ B) ≤ 921600 Ps/Sec

f\_min ≥ 1 Ps/Sec

Note: A = Parameter 1, B =Parameter 2.

- $\bullet$  Parameter 5: Initiate/Stop speed, the default = 141.
	- Motor and compound unit:  $1 \sim 921600$  Ps/Sec.
	- Machine unit:  $1 \sim 15300$  (cm/Min,  $\times 10$  Deg/Min, Inch/Min).

However, the limited frequency can't be greater than 921600 Ps/Sec.

- $\bullet$  Parameter 6: Reserved, the default = 0.
- Parameter 7: Backlash compensation, the default =0.
	- Setting range:  $0 \sim 32767$  Ps.
	- y While backward traveling, the traveling distance will be added with this value automatically.
- Parameter 8: Acceleration/Deceleration time setting, the default = 5000, and the unit is mS.
	- Setting range:  $0 \sim 30000$  mS.
	- The setting value represents the time required to accelerate from idle state upto limited speed state or declerate from the limited speed state down to the idle state.
	- The acceleration/deceleration is constant slope depending on Parameter 4 / Parameter 8
	- When Parameter  $12 = 0$ . Parameter 8 is the deceleration time
	- There will have the auto deceleration function for short stroke movement.
- Parameter 9: Coordinnate direction setting, the default =0.
	- Setting value =0, while in forward pulse output, the current Ps value is adding up. While in backward pulse output, the current Ps value is deducting down.
	- Setting value =1, while in forward pulse output, the current Ps value is deducting down. While in backward pulse output, the current Ps value is adding up.

### NC Positioning Instruction

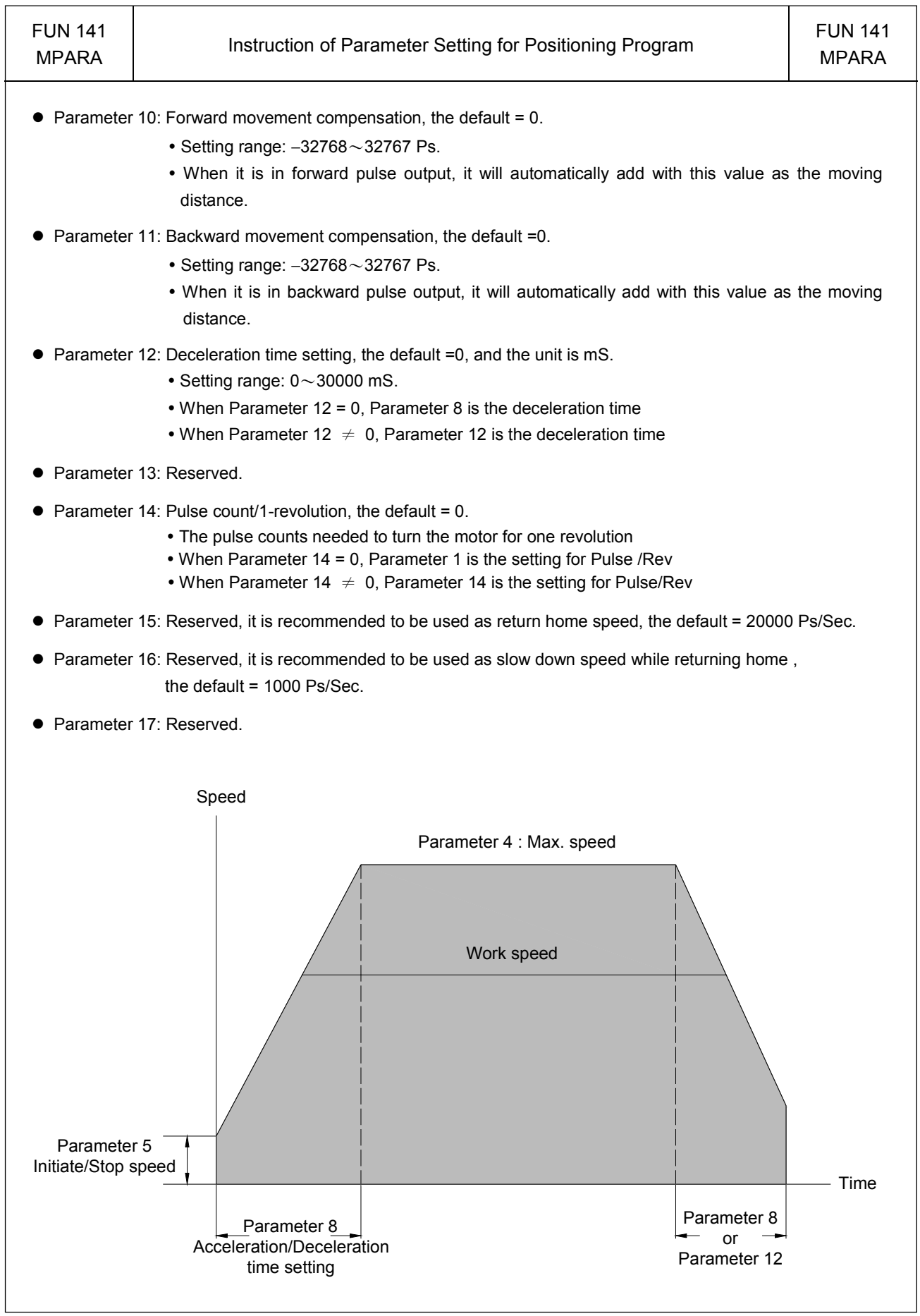

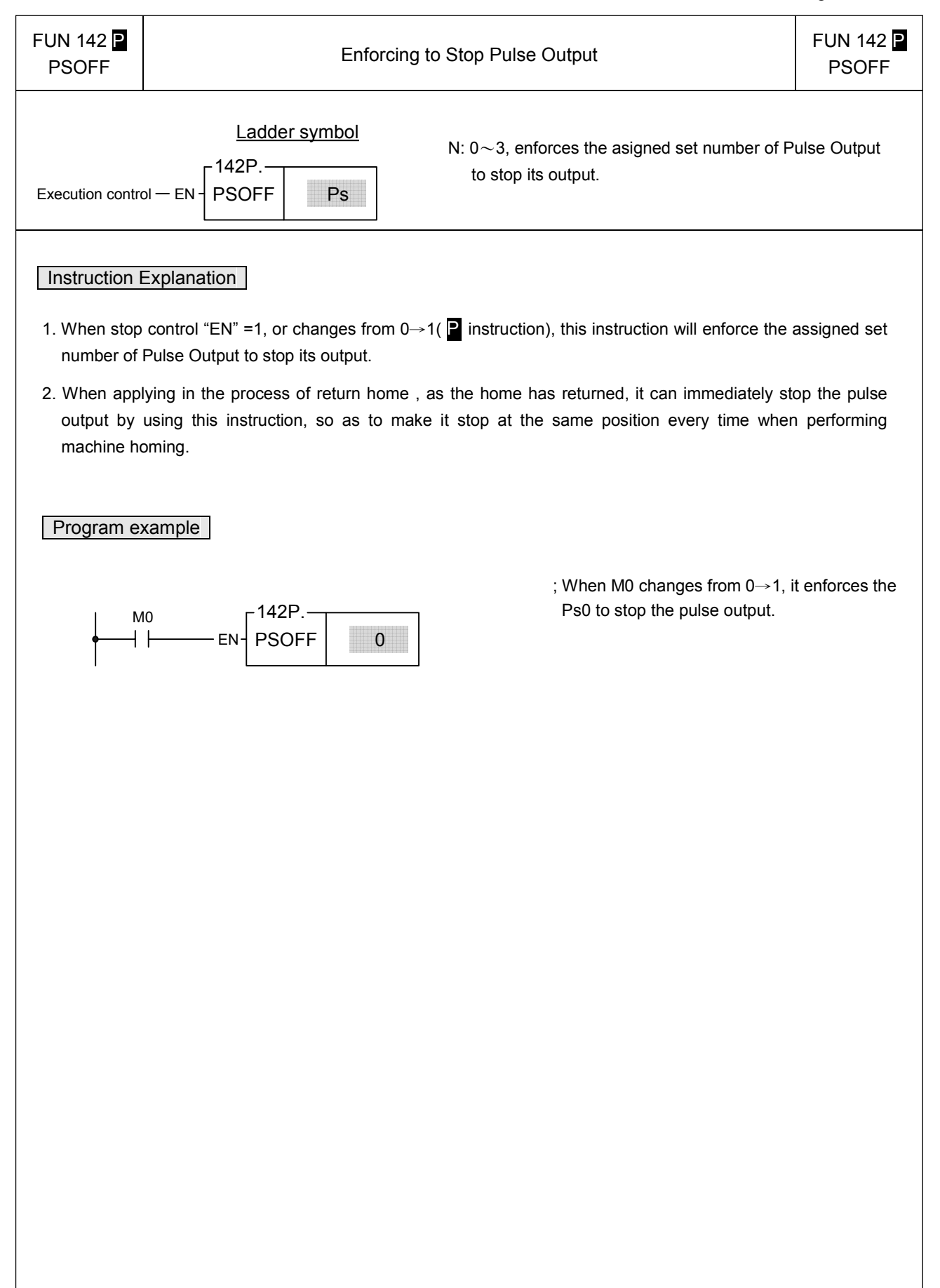

### NC Positioning Instruction

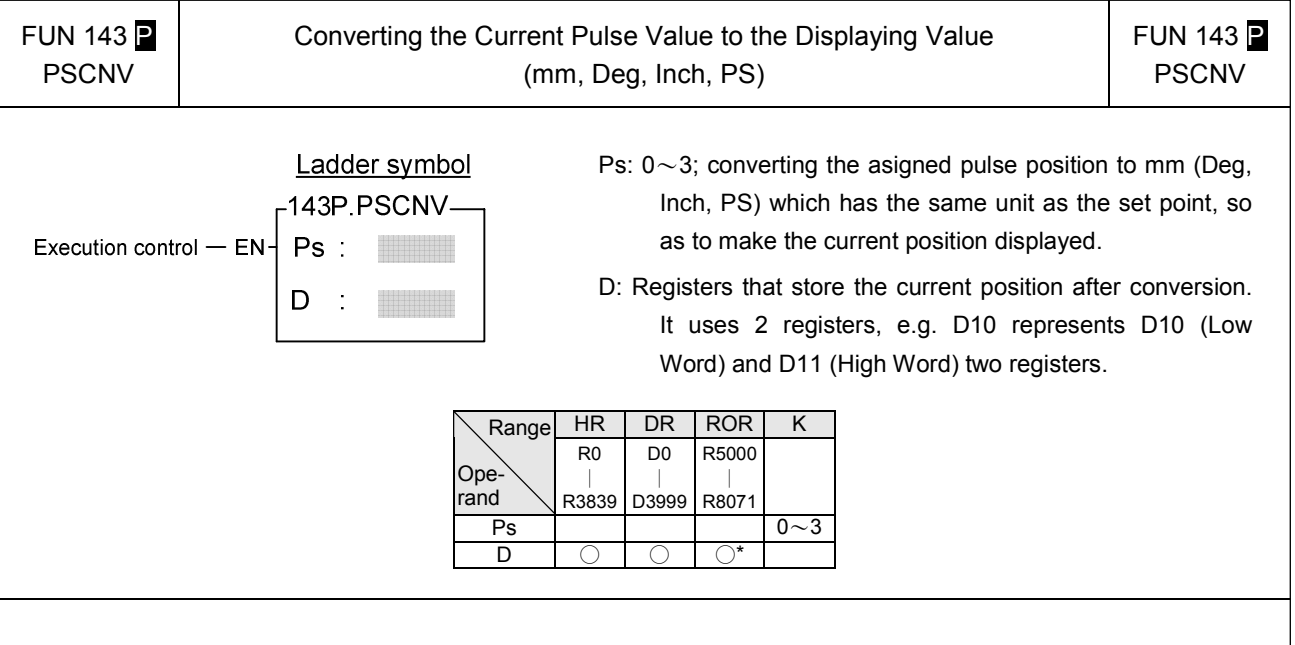

### **Instruction Explanation**

- 1. When execution control "EN" =1 or changes from 0→1( P instruction), this instruction will convert the assigned current pulse position (PS) to be the mm (or Deg, Inch, or PS) that has the same unit as the set value, so as to make current position displaying.
- 2. After the FUN140 instruction has been performed, it will then be able to get the correct conversion value by executing this instruction.

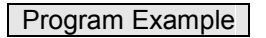

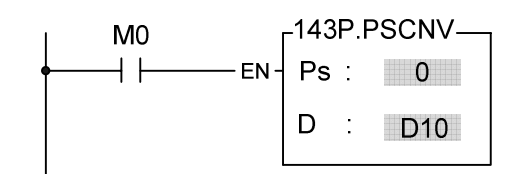

; When M0=1, it converts the current pulse position of Ps0 (DR4088) to the mm (or Deg or Inch or PS) that has the same unit as the set value, and store it into the DD10 to make the current position displaying.

### 13.7 Machine homing

The machine set which undertakes relative model Encoder as shifting detector usually need the reset action for the reference of positioning coordinate; we called this action as machine homing (seeking for zero reference).

The machine homing diagram for NC servo unit is as follows:

#### Method 1:

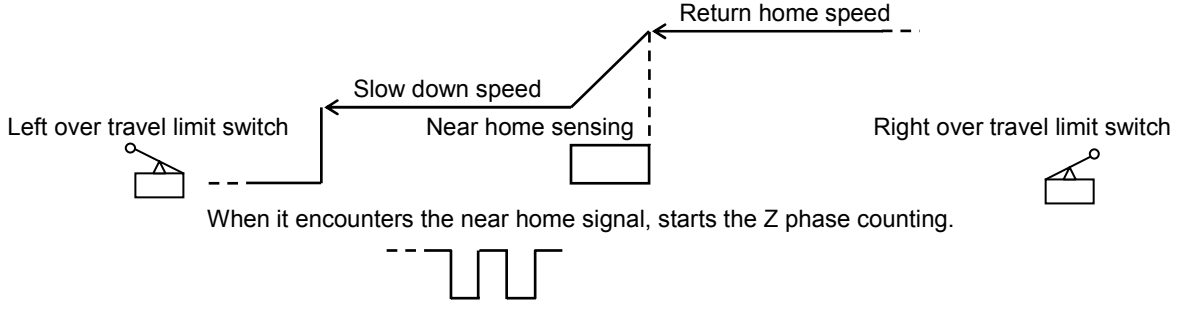

Z phase counting is up, the pulse output stops, then send out the CLR signal to clear the error counter of servo driver.

e.g.:

- X3: Near home sensing input is configured as interrupt input; in the case of machine homing, it starts HSC4 to begin counting in X3+ interrupt service subroutine.
- X2: Z phase counting input, it is configured as UP input of HSC4; the X2+ is prohibited to interrupt in regular time, when executing machine homing and X3 near home interrupt occurred, it starts HSC4 to begin Z phase counting. When HSC4 counting is up, it stops the pulse output, prohibit the X2+ interrupt, set home position to signal, and sends out the CLR signal to clear the error counter of servo driver. Please consult program example.
- Method 2: According to application demand, it may slow down when encountering the near home sensor, while over the sensor a little far away, stop the pulse output, and then traveling slowly with backward direction; the very moment when it get out of near home sensor (the sensing signal changes from 1→0), it is treated as machine home. This program is simpler!

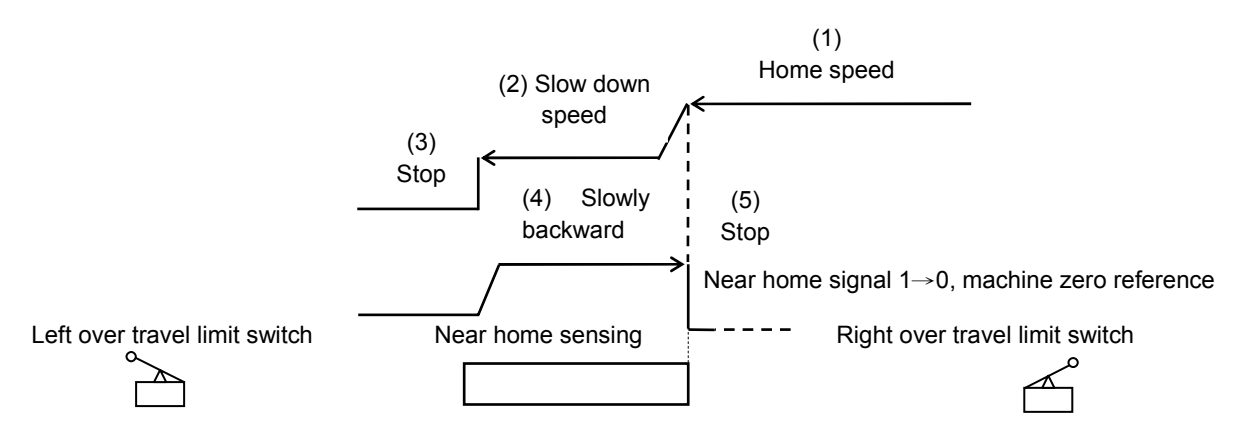

X3: Near home sensing input; it is configured as falling edge interrupt input.

- Once encountering the near home sensor, it will enable X3 falling edge interrupt, and slow down to stop within the near home sensing range.
- Slowly backward traveling until the near home sensing signal changes from 1→0.
- When the near home sensing signal changes from 1→0, it performs the X3- interrupt service subroutine immediately.
- The X3- interrupt service subroutine: Stops the pulse output immediately, prohibits the X3- interrupt, sets home position to signal, and sends out CLR signal to clear the error counter of servo driver. (Please consult the example program.)

### Program Example 1: Machine homing (method 1)

X2: Configured as the UP input of HSC4, and connected to Z phase input.

X3: Configured as the rising edge interrupt input, and connected to near home sensing input.

#### 【Main Program】

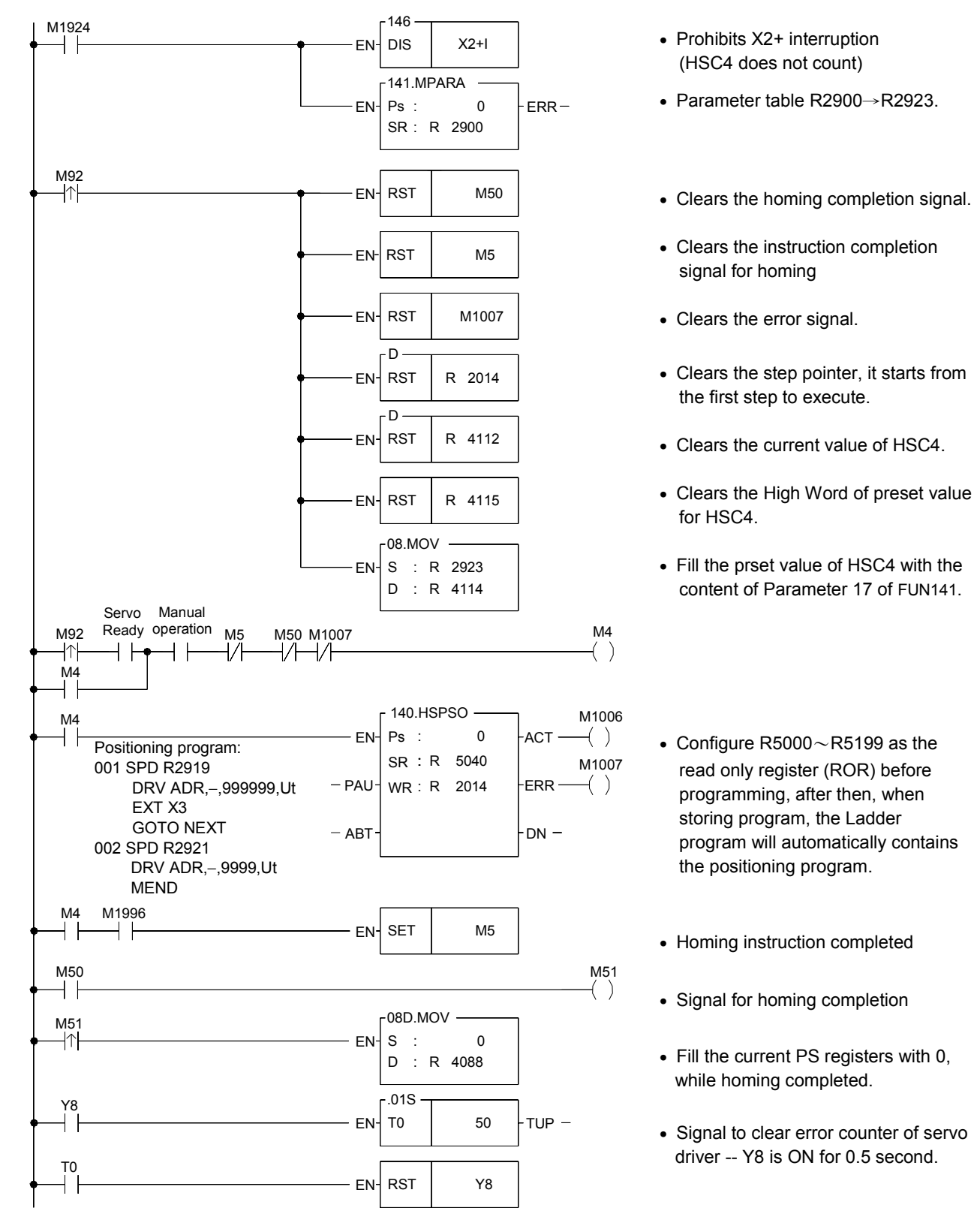

13-28

### 【Sub Program】

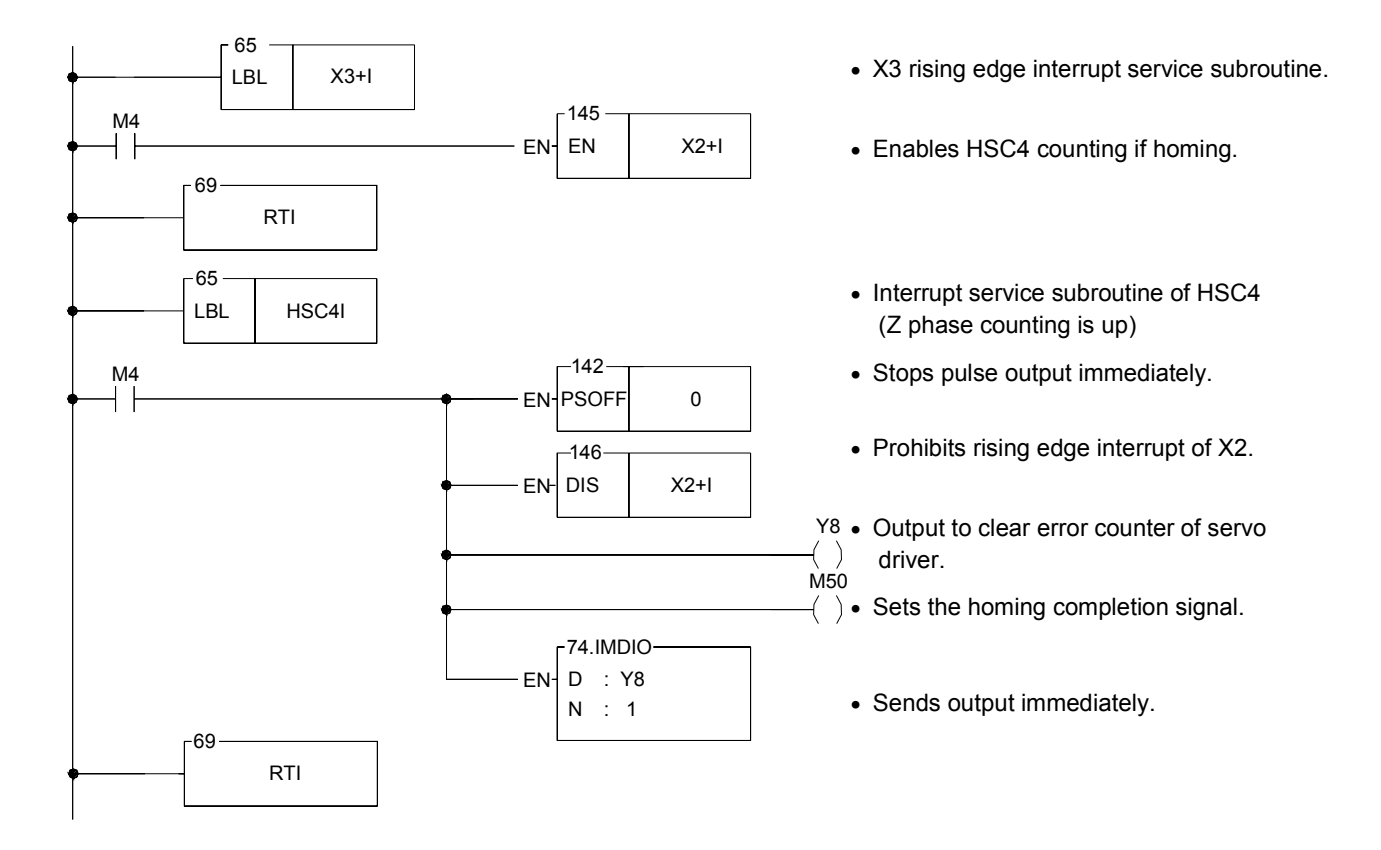

### Program Example 2: Machine homing (method 2)

X3: Connected to near home sensing input, and configured as falling edge interrupt input.

#### 【Main Program】

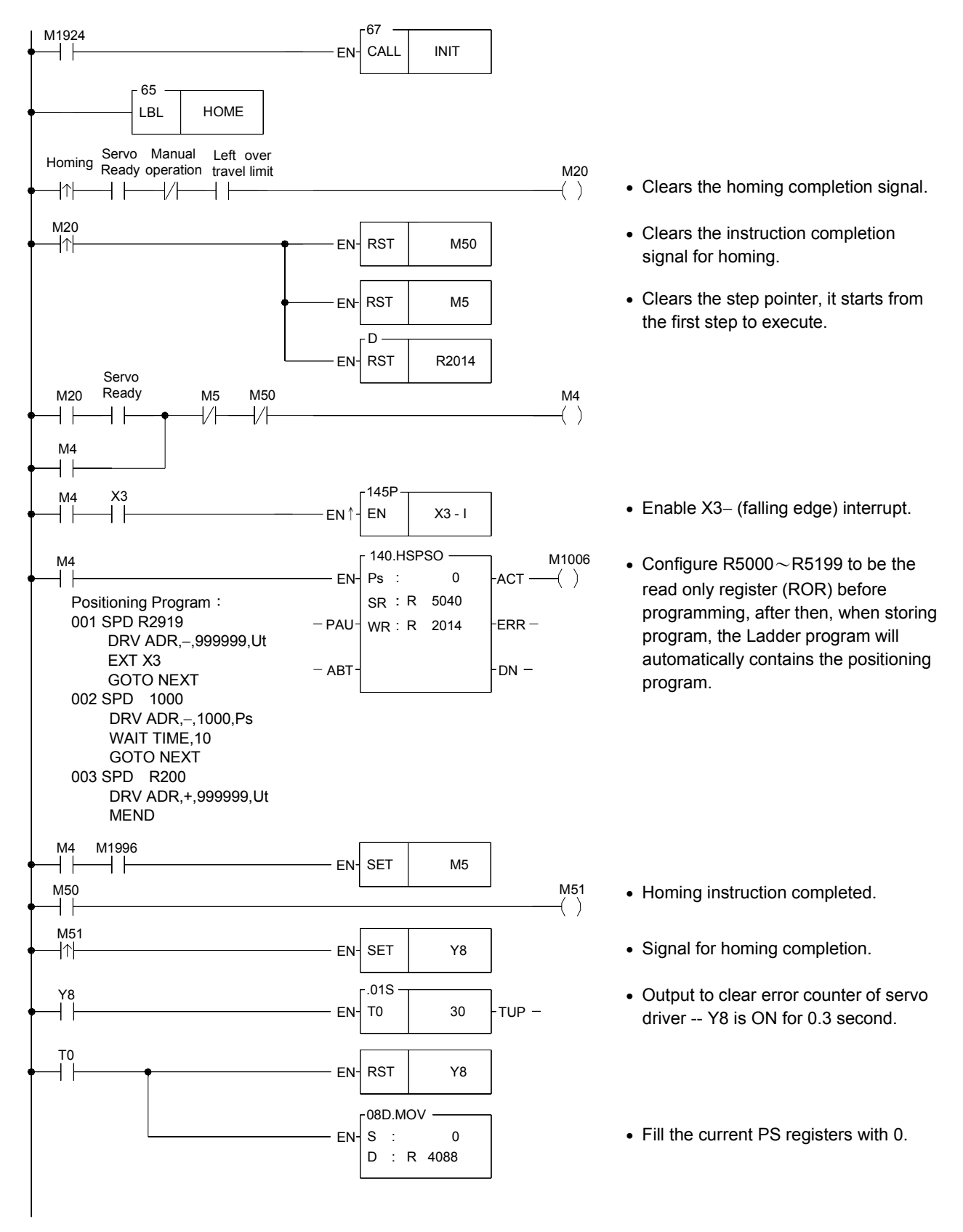

### 【Sub Program】

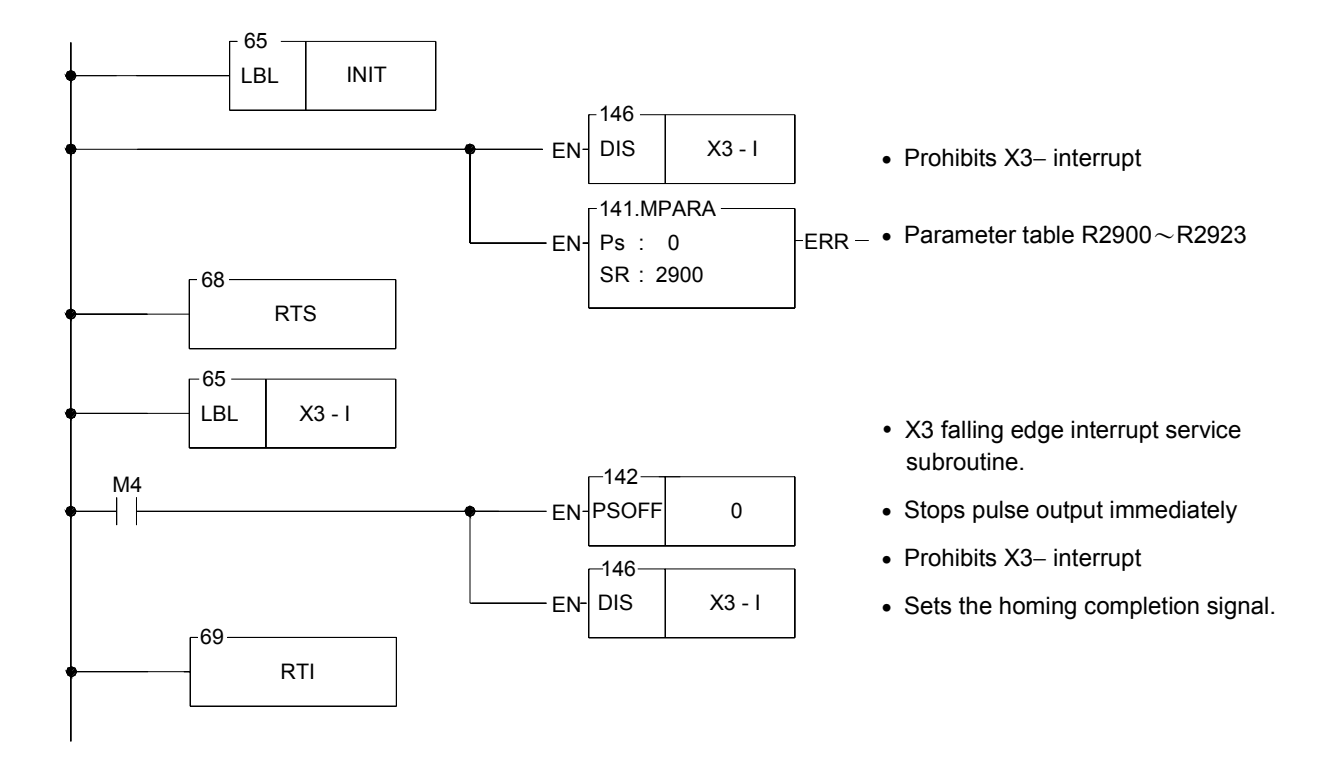

### Program Example 3: JOG Forward

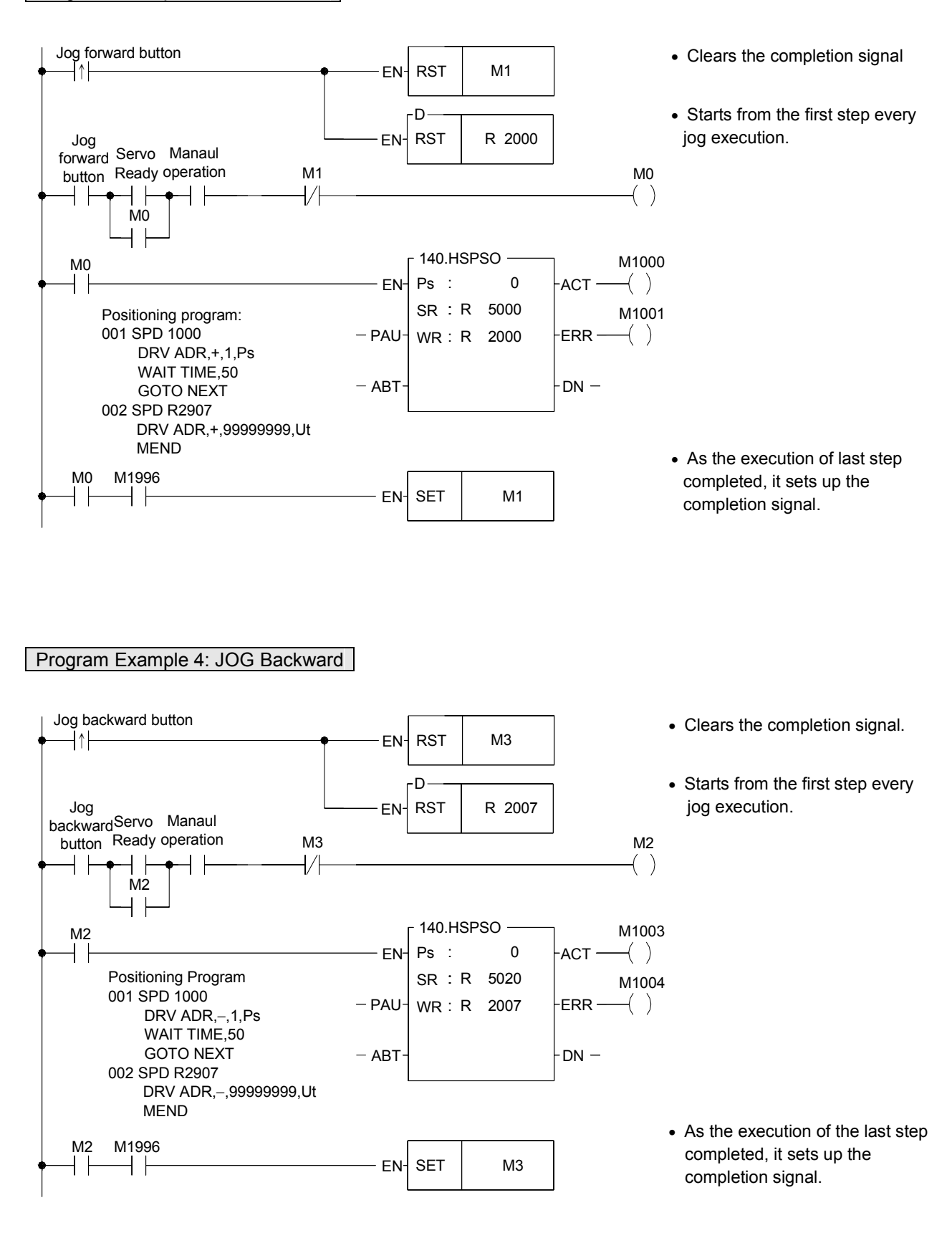

#### Program Example 5: Step by step, One cycle, Continuous positioning control.

M93 : Start

- M101 : Step by step operation mode
- M102 : One cycle operation mode
- M103 : Continuous operation mode
- M104 : Regular shut down.
- M105 : Emergency stop.

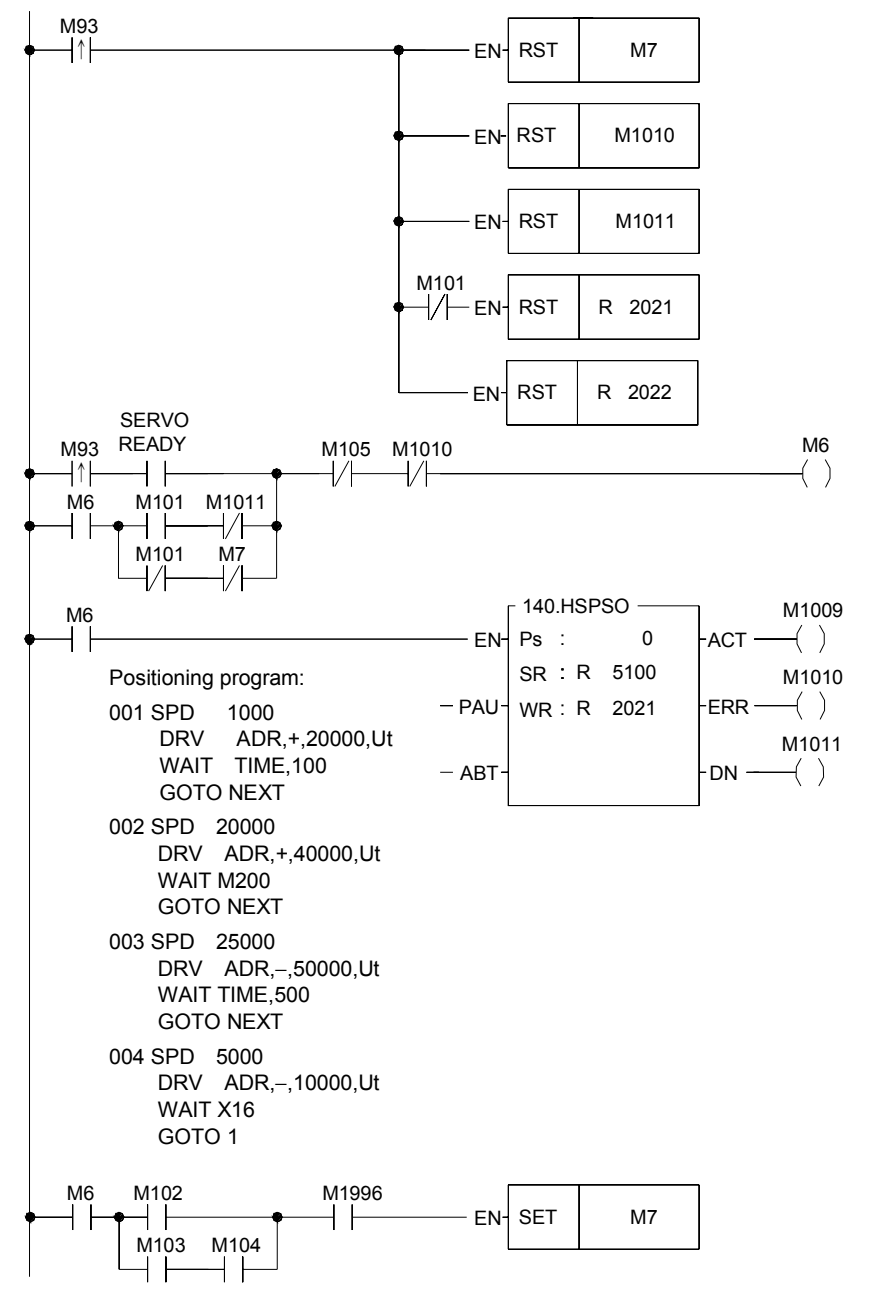

- Clears shut down signal.
- Clears the error signal.
- Clears the step completion signal.
- Except step by step mode, the step pointer is cleared to be 0; it starts from the first step to execute.
- Clears being active bit of FUN140

• Set up the shut down signal.

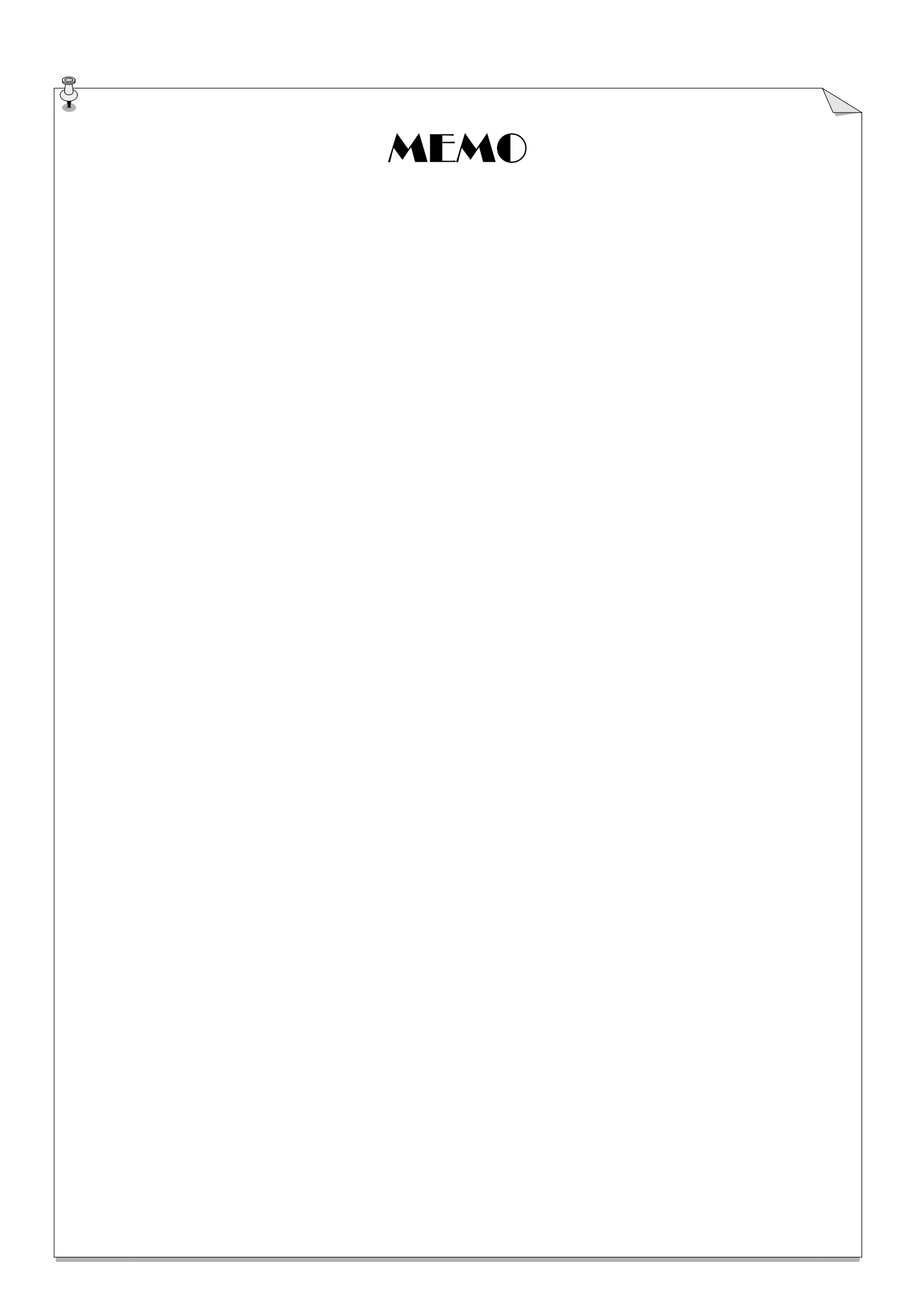